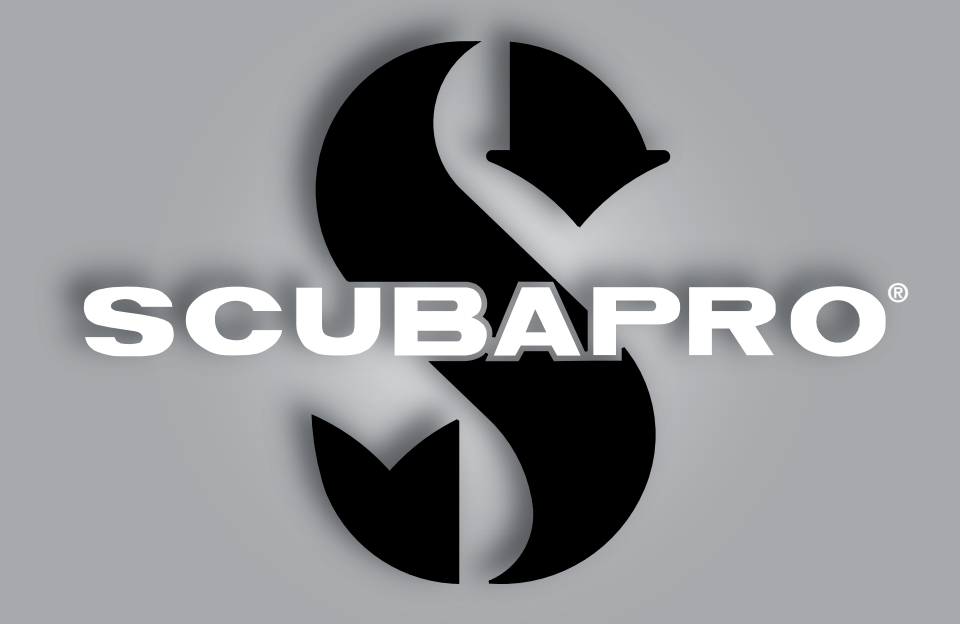

# **A1** Instrukcja obsługi

deep down you want the best

scubapro.com

SCUPAPRO

## A1 INSTRUKCJA OBSŁUGI

#### Komputer nurkowy w zegarku A1 – stworzony do użytku na co dzień i do nurkowania.

Serdecznie witamy użytkowników komputerów nurkowych SCUBAPRO i dziękujemy za zakup A1. Stali się Państwo właścicielami wyjątkowego towarzysza nurkowania i codziennych aktywności. Niniejsza instrukcja umożliwia łatwy dostęp do najnowocześniejszej technologii SCUBAPRO oraz do głównych parametrów i funkcji A1. Dalsze informacje o sprzęcie nurkowym SCUBAPRO znajdą Państwo na naszej stronie internetowej www.scubapro.com

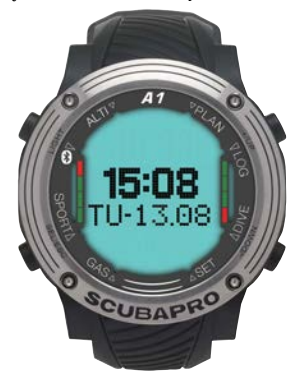

## WAŻNE

Przed rozpoczęciem korzystania ze SCUBAPRO A1 należy uważnie przeczytać i zrozumieć treść dołączonej do opakowania broszury "Najpierw Przeczytaj".

## A OSTRZEŻENIE

- A1 posiada wskaźnik głębokości do 120 m (394 stóp).
- Na głębokościach pomiędzy 115 m (377 stóp) a 120 m (394 stopy) w trybie nurkowania A1 wyświetla ostrzeżenia o maksymalnej głębokości, a na głębokościach powyżej 120 m (394 stóp), A1 automatycznie przełączy się w tryb głębokościomierza i nie będzie można go używać jako komputera dekompresyjnego podczas pozostałego czasu nurkowania.
- Nurkowanie przy ciśnieniach parcjalnych tlenu powyżej 1,6 bara (odpowiadających głębokości 67 m (220 stóp) przy oddychaniu sprężonym powietrzem) jest wyjątkowo niebezpiecznie i może doprowadzić do poważnych urazów lub śmierci.
- Nigdy nie ryzykuj życiem, polegając na tylko jednym źródle informacji, gdyż każdy komputer może się zepsuć, dlatego należy zawsze przewidzieć, co zrobić w razie awarii. Należy mieć komputer dodatkowy, tabele i urządzenia wskazujące głębokość oraz czas.

## **A OSTRZEŻENIE**

A1 dostarczany jest w stanie głębokiego uśpienia, w którym wyświetlacz jest wyłączony. Przed pierwszym nurkowaniem należy aktywować A1, przyciskając i przytrzymując przycisk SEL/ESC.

zadzenie do nurkowania A1 spełnia wymogi dyrektywy Unii Europejskiej 2014/30/UE.

#### Standard EN 13319: 2000

Urządzenie do nurkowania A1 jest także zgodne z normą europejską EN 13319: 2000 (EN 13319: 2000 – dla głębokościomierzy i połączonych urządzeń mierzących czas i głębokość – wymogi funkcjonalne i bezpieczeństwa, metody testowania).

## **SPIS TREŚCI**

**SCUPAPRO** 

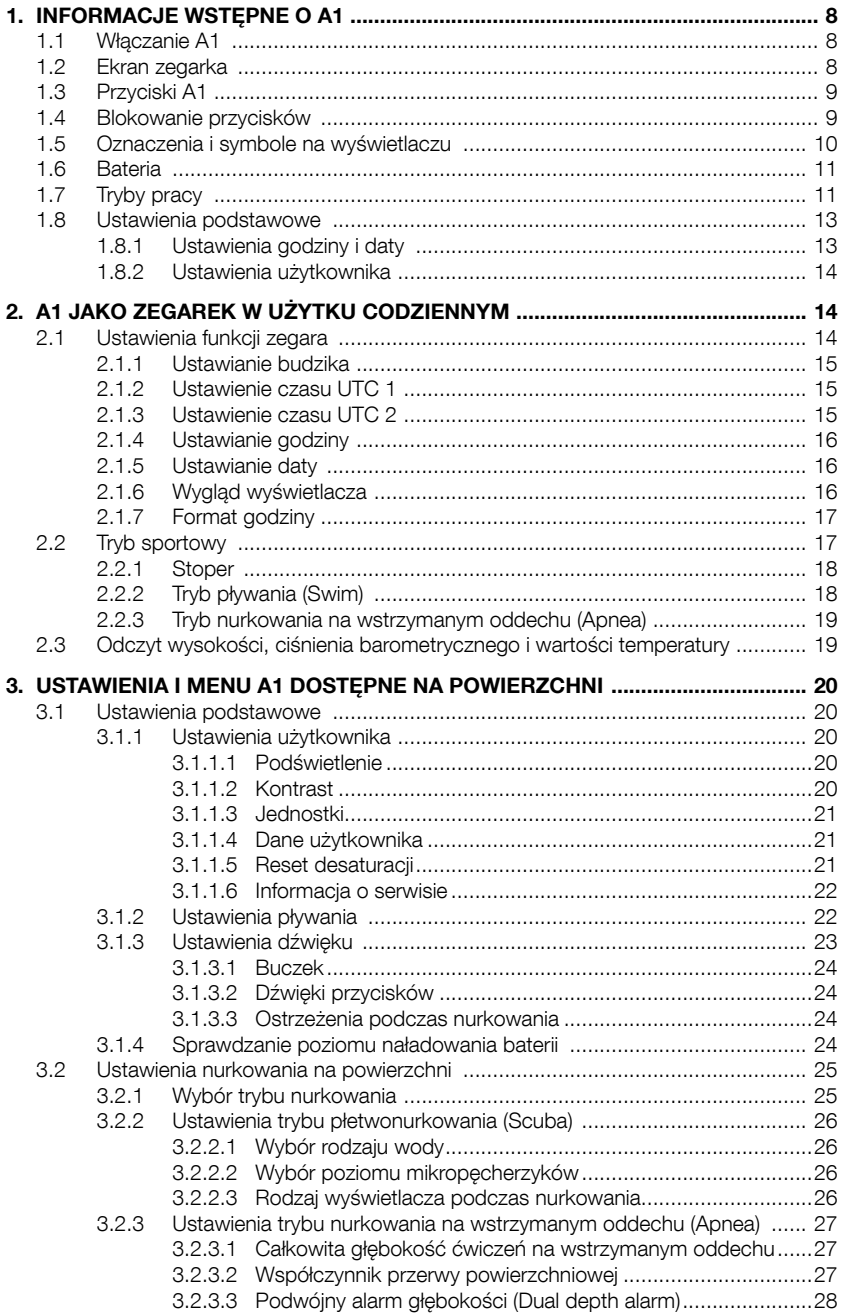

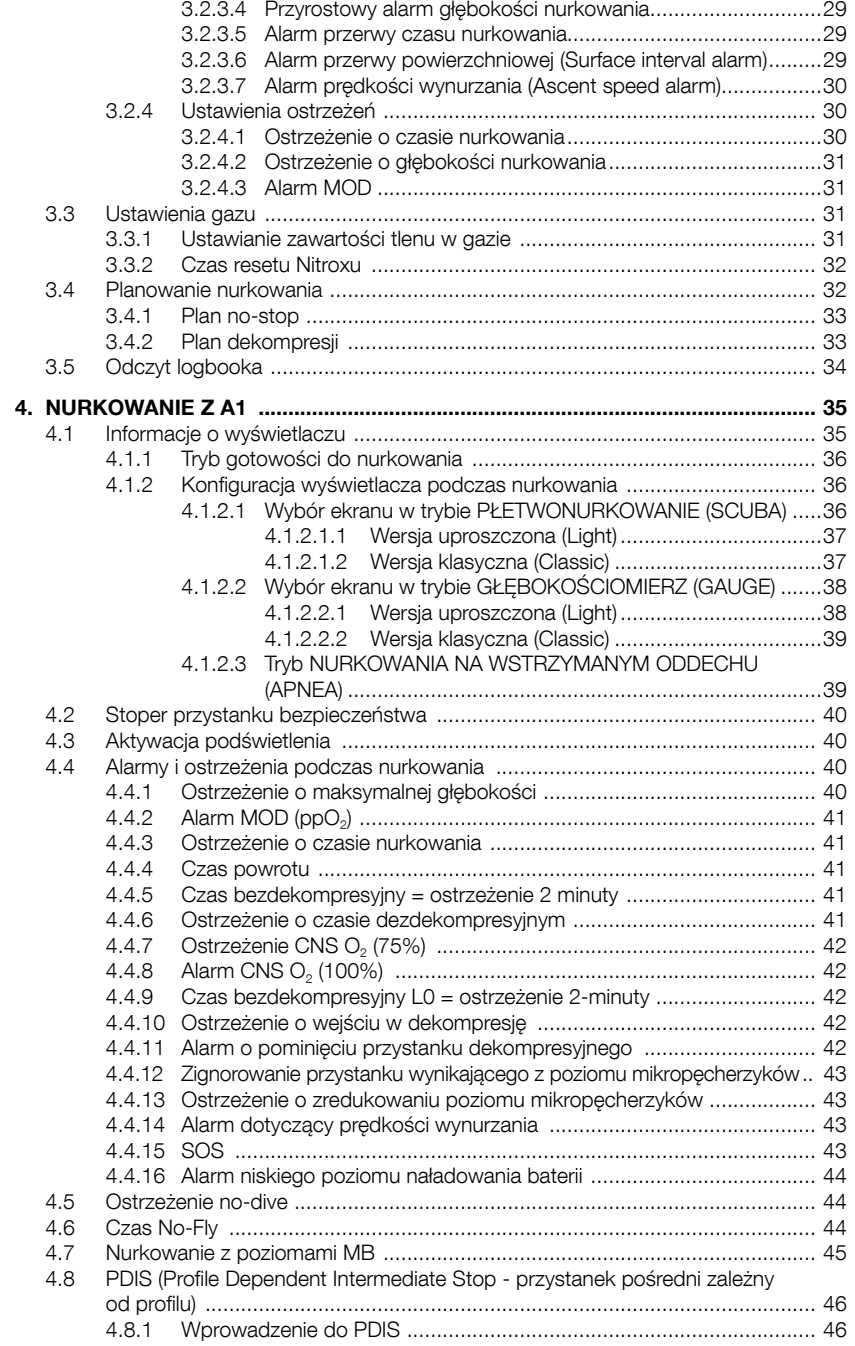

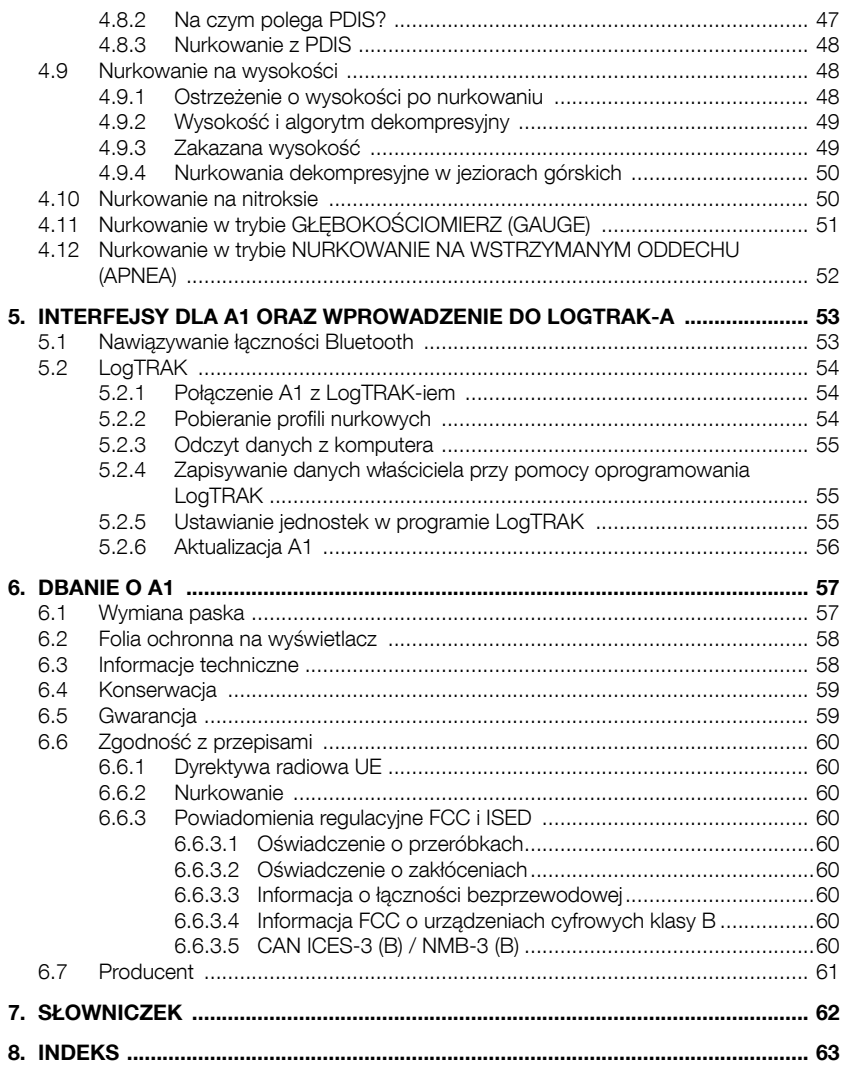

### 1. INFORMACJE WSTEPNE O A1

Instrukcja obsługi A1 jest podzielona na następujące główne rozdziały:

Informacie wstepne o A1. Rozdział ten zawiera informacje ogólne na temat komputera nurkowego A1 oraz opis trybów pracy i głównych funkcji dostępnych na powierzchni.

A1 jako zegarek w użytku codziennym. W tym rozdziale opisano korzystanie z A1 jako zegarka.

Ustawienia i menu A1 na powierzchni. W tym rozdziale omówione są ustawienia A1.

Nurkowanie z A1. Ta część dotyczy użytkowania komputera nurkowego A1 pod wodą i zawiera opis wszystkich ustawień i funkcji A1 jako komputera nurkowego. Przedstawia wszystkie te funkcje A1, które zwiększają bezpieczeństwo i przyjemność nurkowania.

Interfejsy dla A1 oraz wprowadzenie do LogTRAK-a. W części tej wyjaśniono sposób pobierania danych, zmiany ustawień i zarządzania logbookiem.

Dbanie o A1. Rozdział opisuje jak dbać o A1 po przygodzie podwodnej oraz zawiera główne informacje techniczne przyrządu.

A1 to zaawansowany technologicznie instrument, który może towarzyszyć podczas przygód podwodnych, podając dokładne informacje dotyczące głębokości, czasu i dekompresji. Dzięki niewielkim rozmiarom może stać się codziennym towarzyszem na powierzchni. Dzięki funkcjom budzika, podwójnego czasu, stopera, barometru, wysokościomierza oraz trybowi pływania A1 sprosta niemal każdemu zadaniu. Za pomocą przycisków możliwe jest zainicjowanie funkcji operacyjnych, wprowadzanie zmian ustawień oraz dostęp do poszczególnych menu podczas trybu na powierzchni. Podczas nurkowania umożliwiają one wyświetlanie dodatkowych informacji na ekranie komputera oraz włączanie podświetlenia.

W dalszej części szczegółowo omówimy poszczególne funkcje. Mamy nadzieję, że chętnie poznają Państwo swój nowy komputer. Jednocześnie życzymy wielu udanych nurkowań z A1.

### 1.1 Włączanie A1

A1 dostarczany jest w stanie głębokiego uśpienia. Ma to na celu wydłużenie żywotności baterii i zapewnienie, że A1 dotrze do Państwa z nową baterią.

Aby włączyć A1 po raz pierwszy, należy nacisnąć i przytrzymać przycisk SEL/ ESC (na dole po lewej). Po pierwszym uruchomieniu A1 nigdy nie wejdzie już ponownie w stan głębokiego uśpienia.

### 1.2 Ekran zegarka

Po pierwszym włączeniu A1 na ekranie wyświetlane będą godzina i data w następujący sposób:

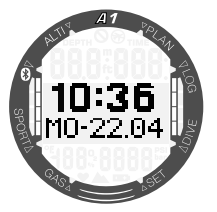

Godzinę i datę, wraz z ich formatem, można zmienić wedle upodobania. Czynności te opisano w rozdziałach 2.1.6 Motyw wyświetlacza oraz 2.1.7 Format godziny.

### 1.3 Przyciski A1

Funkcje przycisków na powierzchni przedstawiono w tabeli poniżej i wyjaśniono szczegółowo w kolejnych podrozdziałach.

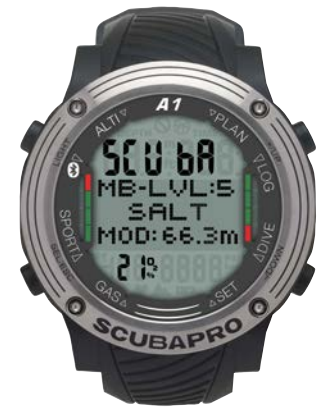

### 1.4 Blokowanie przycisków

Równoczesne naciśnięcie i przytrzymanie przycisków SEL/ESC oraz -/W DÓŁ spowoduje zablokowanie wyświetlania głównej godziny i daty. Po zablokowaniu naciśnięcie samego przycisku SEL/ESC spowoduje wyświetlenie następującego ekranu:

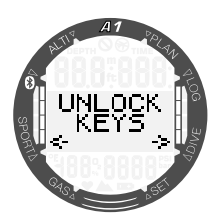

Aby odblokować wyświetlacz, należy ponownie równocześnie nacisnąć i przytrzymać przyciski SEL/ESC oraz -/W DÓŁ.

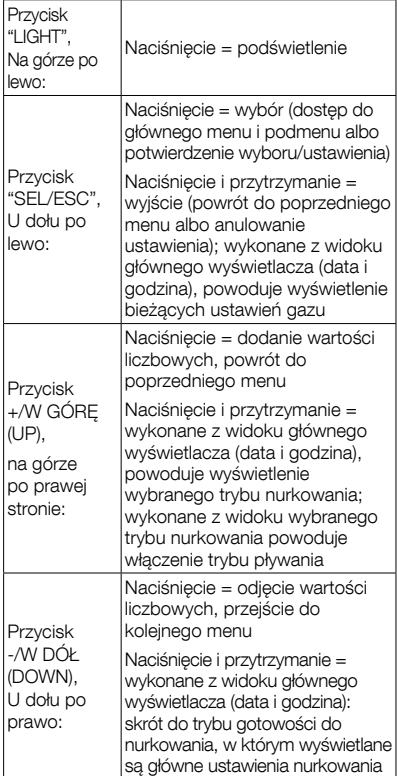

### 1.5 Oznaczenia i symbole na wyświetlaczu

W tej części wyjaśniono szczegółowo oznaczenia i symbole znajdujące się na wewnętrznej i zewnętrznej części lunety A1 oraz na wyświetlaczu.

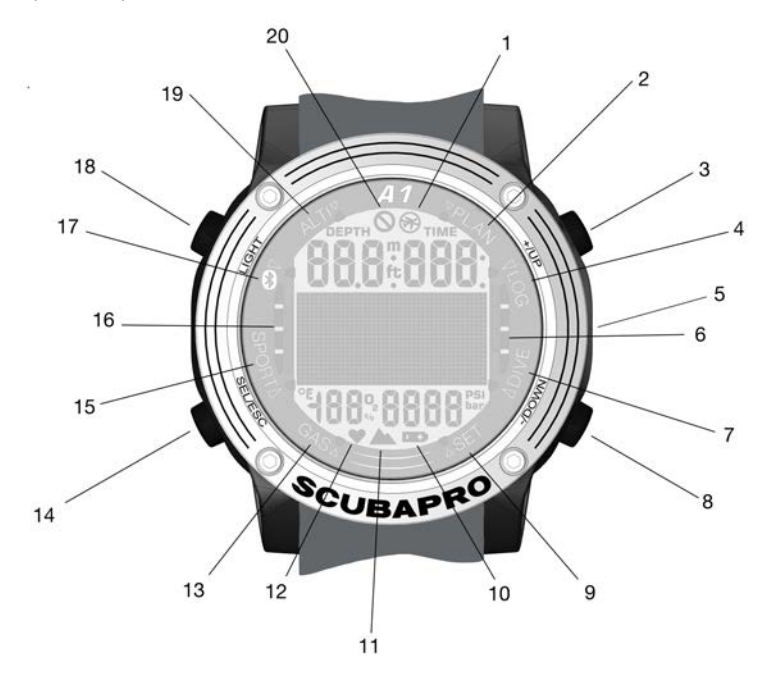

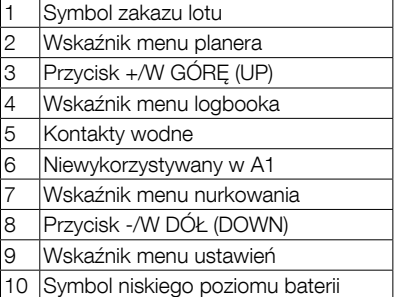

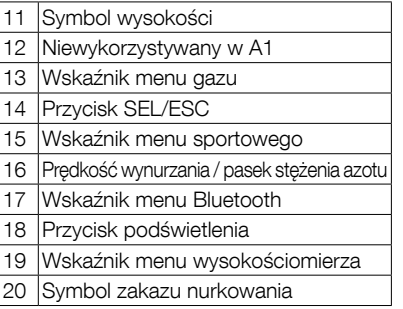

 $\ddot{\mathbf{S}}$ 

### 1.6 Bateria

A1 jest zasilany baterią typu CR2450. A1 wysyła ostrzeżenie, gdy bateria osiąga krytyczny poziom rozładowania poprzez wyświetlenie symbolu baterii.

Stale wyświetlany symbol oznacza, że poziom naładowania baterii jest niski przy czym pozostała pewna rezerwa. W takiej sytuacji nie jest możliwe aktywowanie podświetlenia. Jeśli symbol miga, oznacza to, że poziom naładowania baterii jest niebezpiecznie niski i że nie można aktywować dźwięków alarmowych. Nie zaleca się rozpoczynania zanurzenia przed wymianą baterii.

## **A OSTRZEŻENIE**

Rozpoczynanie zanurzenia, gdy symbol baterii miga, może spowodować przerwanie pracy komputera podczas nurkowania! Należy wymienić baterię przed podjęciem nurkowania, jeśli wyświetlony jest migający symbol baterii. Jeśli wyświetlony jest 'symbol do not dive' w postaci symbolu baterii, nie należy używać A1 do nurkowania aż do zainstalowania nowej baterii.

Prosimy zapoznać się z treścią rozdziału 3.1.4 Sprawdzenie poziomu naładowania baterii, aby uzyskać szczegółowe informacie na temat sposobu recznego sprawdzenia poziomu naładowania baterii.

## **A OSTRZEŻENIE**

A1 nie rozpocznie nurkowania, jeśli bateria osiągnie skrajnie niski poziom, o czym będzie informować symbol baterii. Nie można wtedy używać A1 do nurkowania.

## A OSTRZEŻENIE

Po zakończeniu okresu eksploatacji baterii umieszczonej w komputerze A1, zalecamy jej wymianę w autoryzowanym serwisie SCUBAPRO.

## 1.7 Tryby pracy

Poszczególne tryby pracy A1 są wyświetlane na tarczy komputera, a bieżący tryb działania wskazuje strzałka. Każdy tryb posiada własne podfunkcje i menu. Naciśnięcie przycisku SEL/ESC powoduje włączenie trybu, co sygnalizuje migająca strzałka.

Tryby zostały pogrupowane i opisane w czterech rozdziałach niniejszej instrukcji:

- 1. A1 jako zegarek w użytku codziennym.
- 2. Ustawienia i menu A1.
- 3. A1 jako komputer nurkowy.
- 4. Interfejs Bluetooth A1 i wprowadzenie do LogTRAK.

A1 ma dwa główne tryby działania:

- 1. Tryb zegarka. Wyświetlacz jest włączony i pokazuje godzinę i datę (w różnych formatach). W ramach tego trybu można wybrać inne tryby działania na powierzchni:
	- a. Tryb sportowy
	- b. Tryb łączności Bluetooth
	- c. Wysokościomierz
	- d. Planer
	- e. Logbook

Można również zmieniać ustawienia:

- a. Ustawienia nurkowania
- b. Ustawienia niestandardowe
- c. Ustawienia gazu
- 2. Tryb nurkowania. Uruchomienie tego trybu ma miejsce wtedy, gdy komputer znajdzie się na głębokości przynajmniej 0,8 m (3 stóp). W tym trybie A1 monitoruje głębokość, temperaturę i dekompresję.

Poniższa karta opisuje strukturę głównego menu:

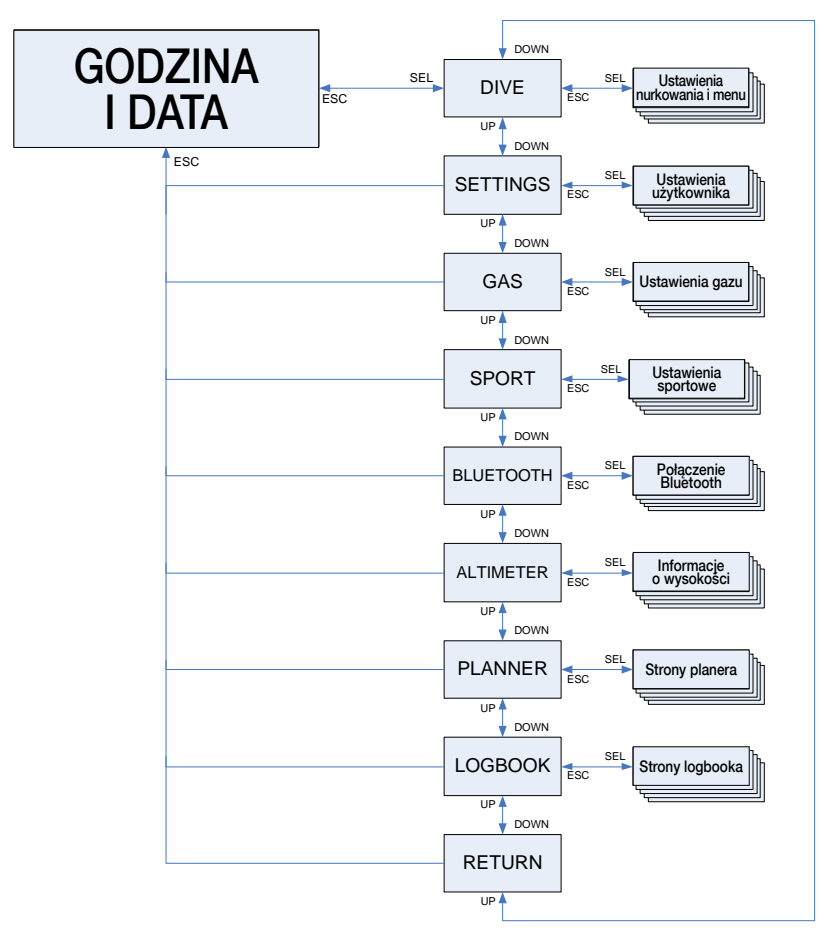

### 1.8 Ustawienia podstawowe

Pierwsze uruchomienie A1 wymaga przeprowadzenia podstawowej konfiguracji (ustawienia godziny i daty, jednostek itp.).

### 1.8.1 Ustawienia godziny i daty

Naciśnięcie przycisku SEL/ESC na głównym ekranie godziny i daty powoduje przejście do głównego menu.

W menu głównym za pomocą przycisku -/W DÓŁ przejdź do ustawień (Settings), a następnie naciśnij przycisk SEL/ESC.

Z menu ustawień (Settings) przejdź do zegarka (Watch), a następnie naciśnij przycisk SEL/ESC.

DIVE SETTINGS 6AS

**RETURN** mur

seiinnas

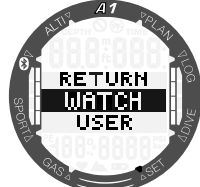

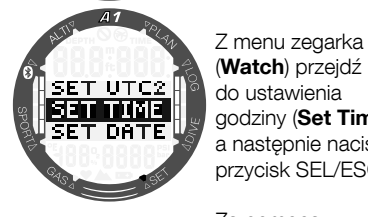

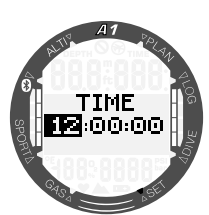

godziny (Set Time), a następnie naciśnij przycisk SEL/ESC. Za pomocą przycisków +/W GÓRĘ i -/W DÓŁ można ustawić godzinę, a następnie

zatwierdzić, naciskając przycisk SEL/ESC. W ten sam sposób można ustawić minuty.

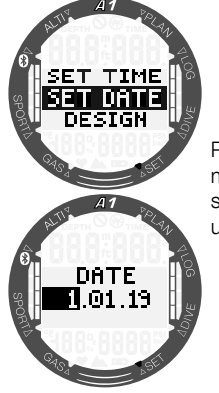

Po zatwierdzeniu minut w ten sam sposób można ustawić datę.

Dostepne są dodatkowe ustawienia zegarka, które można dostosować wedle upodobań. Opisano je w rozdziale 2.1 Ustawienia funkcji zegara.

### 1.8.2 Ustawienia użytkownika

Ustawienia użytkownika (czas podświetlenia, kontrast wyświetlacza, jednostki itp.) można wybrać przez naciśnięcie i przytrzymanie przycisk SEL/ESC; powoduje to przejście do poprzedniego podmenu.

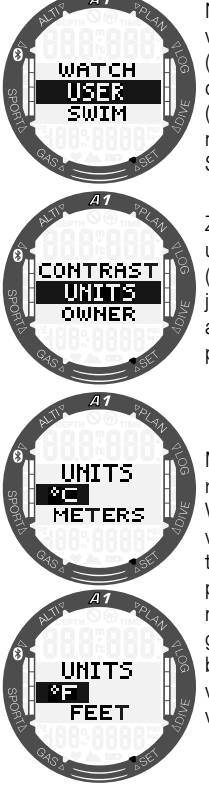

Na przykład w menu ustawień (Settings) przejdź do użytkownika (User), a następnie naciśnij przycisk SEL/ESC.

Z menu użytkownika (User) przejdź do iednostek (**Units**), a następnie naciśnij przycisk SEL/ESC.

Można teraz wybrać różne jednostki. Wybory te mają wpływ na wszystkie tryby pracy; na przykład podczas nurkowania głębokość może być wyświetlana w metrach albo w stopach.

### 2. A1 JAKO ZEGAREK W IJŻYTKII **CODZIENNYM**

A1 to więcej niż zwykły zegarek. Posiada:

- Stoper z międzyczasem i 72-godzinnym czasem pracy.
- Licznik kroków pływackich i dystansu.
- Wysokościomierz do monitorowania wycieczek górskich.
- Termometr i barometr do pomiaru bieżących warunków pogodowych.
- Funkcję budzika.
- Podwójny czas.

### 2.1 Ustawienia funkcji zegara

Naciśnięcie przycisku SEL/ESC na głównym ekranie godziny i daty powoduje otwarcie głównego menu.

W menu głównym za pomocą przycisku -/W DÓŁ przejdź do ustawień (Settings), a następnie naciśnij przycisk SEL/ESC. Z menu ustawień (Settings) wybierz zegarek (Watch), aby przejść do ustawień zegara.

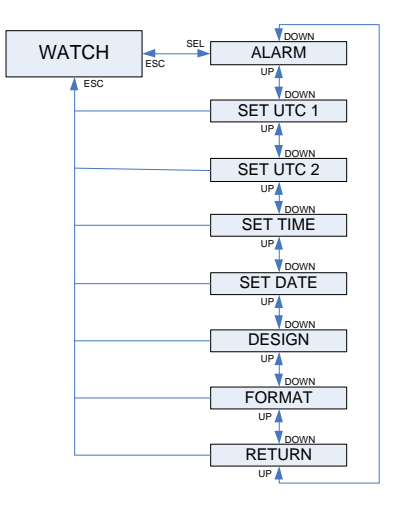

### 2.1.1 Ustawianie budzika

W menu zegarka (Watch) naciśnij przycisk SEL/ESC, aby przejść do podmenu budzika (Alarm). Budzik można włączyć albo wyłączyć za pomocą przycisków +/W GÓRĘ albo -/W DÓŁ. Włączenie budzika (wybranie opcji BUDZIK WŁĄCZONY (ALARM ON)) umożliwia ustawienie godziny uruchomienia budzika. Godziny można zmieniać za pomocą przycisków +/W GÓRĘ i -/W DÓŁ. Naciśnięcie przycisku SEL/ESC spowoduje potwierdzenie ustawienia godzin i przejście do minut. Minuty można zmieniać za pomocą przycisków +/W GÓRĘ i -/W DÓŁ. Naciśnięcie przycisku SEL/ESC spowoduje potwierdzenie ustawienia minut i włączenie budzika.

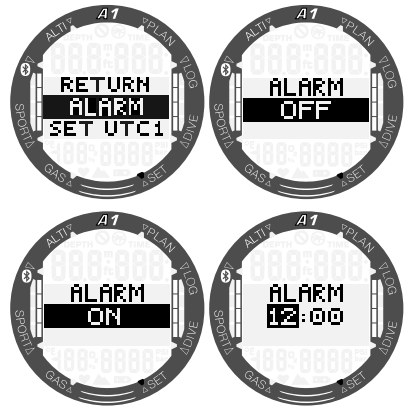

### 2.1.2 Ustawienie czasu UTC 1

Ustawienie UTC spowoduje zmianę wyświetlanego czasu w stosunku do południka zerowego Greenwich. Ta funkcja jest pomocna przy podróżach przez różne strefy czasowe. Po naciśnięciu przycisku SEL/ESC można zmieniać godziny za pomocą przycisków +/W GÓRĘ i -/W DÓŁ w zakresie od +14 h do -13 h. Po naciśnięciu przycisku SEL/ESC zostaną podświetlone minuty; można je zmieniać za pomocą przycisków +/W GÓRĘ i -/W DÓŁ w odstępach co 15 minut. Ustawienie UTC 1 jest potwierdzane przez naciśnięcie przycisku SEL/ESC.

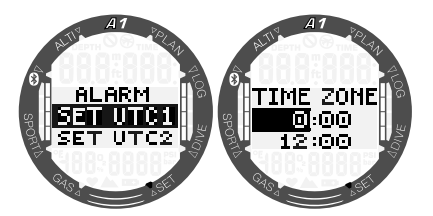

2.1.3 Ustawienie czasu UTC 2

Podwójny czas stosuje ten sam "czas podstawowy" co główny zegar. Stąd regulacja czasu opisana w punkcie 'Ustawianie czasu' wpłynie również na podwójny czas. Wybór strefy podwójnego czasu określi różnicę w stosunku do czasu głównego zegara. Gdy wybór strefy czasowej jest wyłączony OFF, wówczas podwójny czas jest niedostępny. Po naciśnięciu przycisku SEL/ESC podświetlone zostaną godziny czasu UTC 2. Można zmienić to ustawienie w zakresie od +14 h do -13 h, naciskając przyciski +/W GÓRĘ i -/W DÓŁ, albo wyłączyć ten czas (wybierając opcję WYŁĄCZONY (OFF)). Po naciśnięciu przycisku SEL/ESC zostaną podświetlone minuty; można je zmieniać za pomocą przycisków +/W GÓRĘ i -/W DÓŁ w odstępach co 15 minut. Ustawienie UTC 2 jest potwierdzane przez naciśnięcie przycisku SEL/ESC.

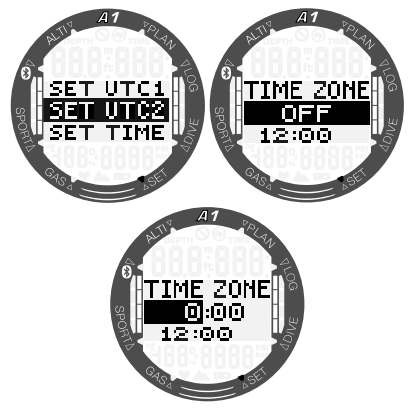

### 2.1.4 Ustawianie godziny

Naciśnięcie przycisku SEL/ESC w podmenu ustawienia godziny (Set Time) powoduje włączenie ustawiania godziny. Godzinę można zmienić przy pomocy przycisków +/W GÓRĘ lub -/W DÓŁ. Przez naciśnięcie przycisku SEL/ESC wybrane zostaną minuty, które następnie można edytować. Ustawienie nowego czasu zatwierdza się przez naciśnięcie przycisku SEL/ESC.

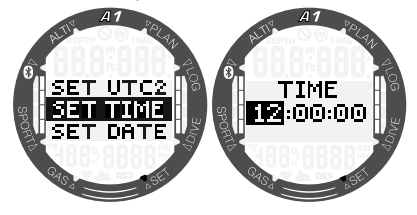

F UWAGA: sekund nie można edytować; odliczanie ich zaczyna się zawsze od 0.

#### 2.1.5 Ustawianie daty

Naciśnięcie przycisku SEL/ESC w podmenu ustawienia daty (Set Date) powoduje podświetlenie dwóch pierwszych cyfr. Można je zmienić przez naciśnięcie przycisków +/W GÓRĘ lub -/W DÓŁ. Naciśnięcie przycisku SEL/ESC powoduje zmianę zaznaczenia na kolejne dwie cyfry. Na końcu można ustawić rok, naciskając przyciski +/W GÓRĘ albo -/W DÓŁ, i zatwierdzić datę przyciskiem SEL/ESC. W 24-godzinnym formacie godziny pierwsze dwie cyfry daty oznaczają dzień, zaś w formacie AM/PM – miesiąc. Tryby 24h i AM/PM można przełączać w podmenu Format.

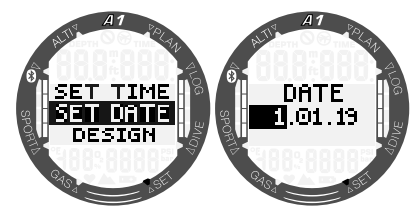

#### 2.1.6 Wygląd wyświetlacza

W tym menu można wybierać wygląd (designe) ekranu głównego godziny i daty zgodnie z preferencjami użytkownika, przechodząc pomiędzy opcjami za pomocą przycisków +/W GÓRĘ i -/W DÓŁ. Wybór potwierdza się poprzez naciśnięcie przycisku SEL/ESC. Na poniższych ekranach przedstawiono dostępne motywy wyświetlacza wraz z układem głównego ekranu w trybie zegarka.

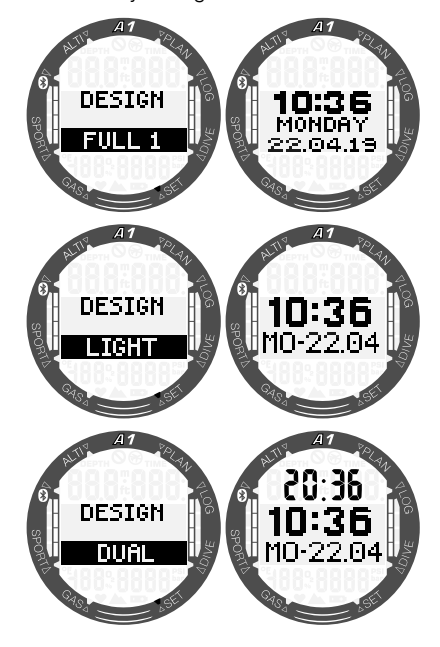

### 2.1.7 Format godziny

Preferowany format godziny można wybrać za pomocą przycisków +/W GÓRĘ i -/W DÓŁ, a następnie nacisnąć przycisk SEL/ESC, aby zapisać ustawienia. Do wyboru jest format AM/PM oraz 24h.

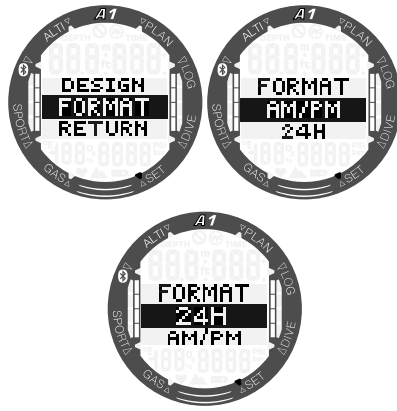

F UWAGA: Zmiana formatu godziny wpływa również na format daty: MM/ DD/RR w trybie AM/PM i DD/MM/ RR w trybie 24h. Zmiana ta będzie dotyczyć na przykład trybu zegarka, logbooka itp.

### 2.2 Tryb sportowy

Naciśnięcie przycisku SEL/ESC na ekranie głównym godziny i daty powoduje wejście do głównego menu; następnie należy przejść do pozycji **Sport** i ponownie nacisnąć przycisk SEL/ESC, aby wejść do menu trybu **Sport**. W tym menu można włączyć funkcje związane z uprawianiem sportu, na przykład licznik kroków pływackich i stoper.

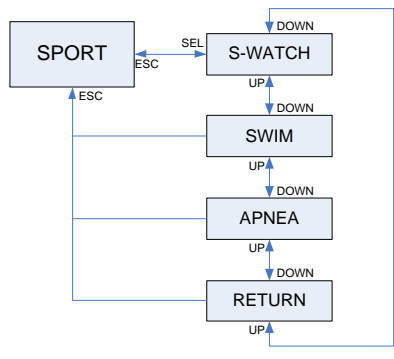

Funkcje przycisków w trybie sportowym przedstawiono w tabeli poniżej i wyjaśniono szczegółowo w kolejnych podrozdziałach.

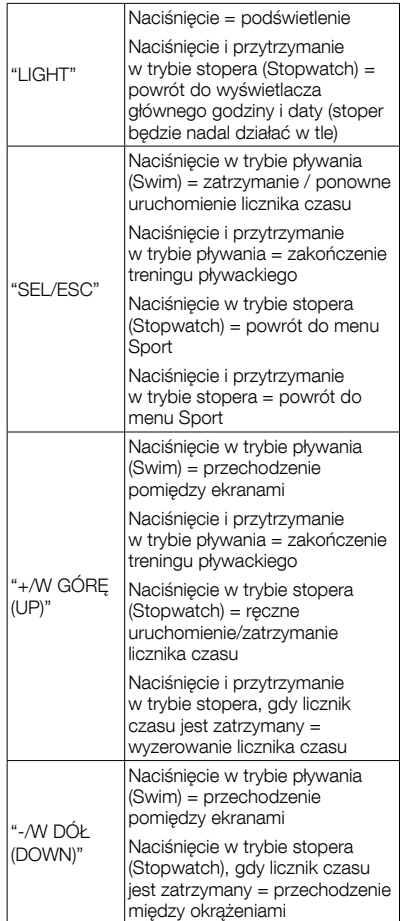

### 2.2.1 Stoper

W menu **Sport** naciśnii przycisk SEL/ ESC, aby przejść do podmenu stopera (Stopwatch).

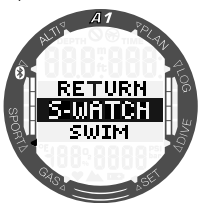

Stoper zacznie odmierzać czas po naciśnięciu przycisku +/W GÓRĘ.

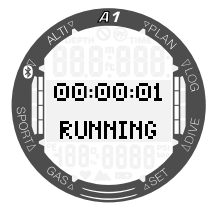

Aby zatrzymać stoper, należy ponownie nacisnąć przycisk +/W GÓRĘ. Odmierzony czas można wyzerować przez naciśnięcie i przytrzymanie przycisku +/W GÓRĘ, gdy na wyświetlaczu stopera widoczny jest status zatrzymany (STOPPED).

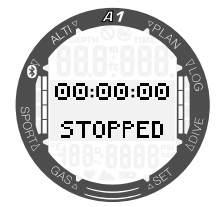

Oprócz czasu można wyznaczać międzyczasy poprzez naciśnięcie przycisku -/W DÓŁ w trakcie odliczania czasu przez stoper. W ten sposób w dolnej części ekranu będzie wyświetlany numer okrążenia, zaś jego międzyczas będzie wyświetlany w górnej części ekranu. Przy zatrzymanym stoperze można przeglądać międzyczasy z pamięci poprzez kilkukrotne naciśnięcie przycisku -/W DÓŁ.

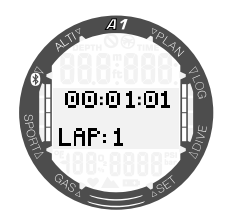

Naciskając i przytrzymując przycisk SEL/ ESC można wyjść ze stopera i powrócić do menu Sport.

F UWAGA: Można wyjść ze stopera nadal odliczającego bądź z zatrzymanego czasu na wyświetlaczu. Status zostanie zachowany w pamięci, co umożliwia kontynuację od tego samego ekranu w przyszłości.

#### 2.2.2 Tryb pływania (Swim)

Tryb pływania łączy stoper z licznikiem kroków pływackich i odległości. W celu zapewnienia poprawnego działania licznika można dostosowywać wartości do użytkownika. Opisano je w rozdziale 3.1.2 Ustawienia pływania.

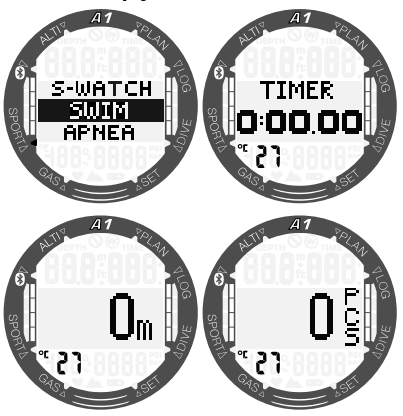

Gdy tryb pływania jest aktywny, czas płynięcia będzie wyświetlany na drugim ekranie. Odległość będzie wyświetlana na trzecim ekranie, a ostatni ekran będzie przedstawiał liczbę kroków pływackich. Temperatura wody jest wyświetlana w lewym dolnym roku ekranu. Między ekranami można przechodzić poprzez naciśnięcie przycisków +/W GÓRĘ albo

-/W DÓŁ. Wciśnięcie przycisku SEL/ESC powoduje powrót do menu Sport.

F UWAGA: Tryb pływania pozostaje aktywny w płytkiej wodzie do głębokości 3 metrów. Umożliwia to wykonywanie nawrotów w basenie i nurkowanie poziome. Zanurzenie poniżej 3 metrów rozpoczyna nurkowanie w trybie wybranym w A1 (SCUBA, APNEA albo GAUGE).

### 2.2.3 Tryb nurkowania na wstrzymanym oddechu (Apnea)

Z kolejnego menu można aktywować tryb nurkowania na wstrzymanym oddechu (Apnea). Sesja rozpoczyna się od przerwy powierzchniowej.

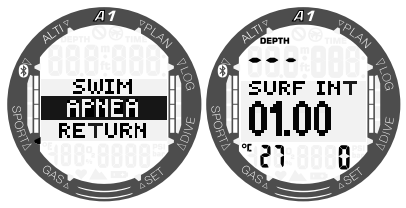

Ustawienia trybu ćwiczeń z zatrzymanym oddechem (Apnea) opisano w rozdziale 3.2.3 Ustawienia trybu nurkowania na wstrzymanym oddechu (Apnea). Informacje na wyświetlaczu i sposób nurkowania w tym trybie opisano w rozdziale 4.1.2.3 Tryb nurkowania na wstrzymanym oddechu (APNEA).

### 2.3 Odczyt wysokości, ciśnienia barometrycznego i wartości temperatury

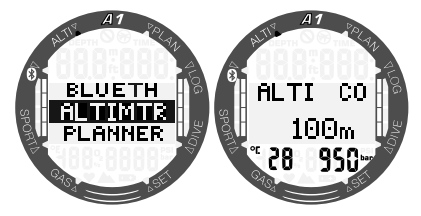

W menu głównym przejdź do menu Wysokościomierz (Altimtr) i wciśnij przycisk SEL/ESC, aby go uruchomić. Na pierwszym ekranie w menu Wysokościomierz bieżąca wysokość (w metrach albo stopach) jest liczona na podstawie ciśnienia barometrycznego i wyświetlana na środku ekranu. Temperatura (w stopniach Celsjusza albo Fahrenheita) i ciśnienie powietrza (w milibarach) na aktualnej wysokości są wyświetlane odpowiednio w lewym dolnym i w prawym dolnym rogu ekranu.

F UWAGA: ciśnienie barometryczne jest zmienną zależną od pogody i ciśnienia atmosferycznego na danej wysokości. Algorytm nurkowania stosuje klasy wysokości, które wynikają bezpośrednio z ciśnienia barometrycznego. Wysokość jest obliczana na podstawie bieżącego ciśnienia barometrycznego i dlatego też jest wartością względną.

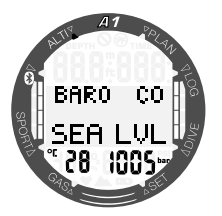

Poprzez naciśnięcie przycisków +/W GÓRĘ albo -/W DÓŁ można przejść na dodatkowy ekran, gdzie wyświetlane jest ciśnienie atmosferyczne na poziomie morza.

Wysokość można dostosować, jeśli bieżąca wysokość jest znana, poprzez naciśnięcie przycisku SEL/ESC. Nowa wartość wysokości zostanie podświetlona na środku ekranu. Przez naciśnięcie przycisków +/W GÓRĘ lub -/W DÓŁ można wyregulować wartość w przyrostach 10m/50 stóp.

Ten parametr barometryczny umożliwia prognozę warunków pogodowych na kolejne godziny, o ile wysokość pozostanie niezmieniona.

### 3. USTAWIENIA I MENU **A1 DOSTEPNE NA** POWIERZCHNI

W tym rozdziale opisano ustawienia, które można zmieniać na powierzchni. Ustawienia te umożliwiają dostosowanie A1 do swoich potrzeb.

### 3.1 Ustawienia podstawowe

W menu ustawień (**Settings**) można wprowadzić ustawienia następujących funkcji:

- Ustawienia zegarka prosimy zapoznać się z treścią rozdziału 2.1 Ustawienia funkcji zegara.
- Ustawienia użytkownika podświetlenie, kontrast wyświetlacza, jednostki miar, dane właściciela, resetowanie odsycania, przegląd serwisowy, aktualna wersja oprogramowania.
- Ustawienia pływania głębokość i długość kroku pływackiego.
- Ustawienia dźwięku włączenie albo wyłączenie dźwięków przycisków, ostrzeżeń przy nurkowaniu.
- Bateria sprawdzanie poziomu naładowania baterii.

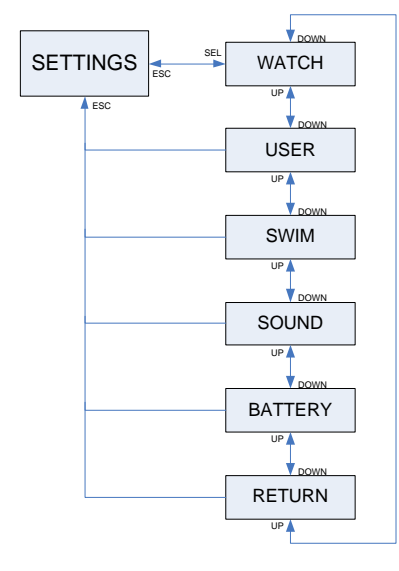

### 3.1.1 Ustawienia użytkownika

Ta część umożliwia dopasowanie A1 do potrzeb użytkownika. Może tu zmienić ustawienia czasu podświetlenia, kontrastu wyświetlacza i jednostek.

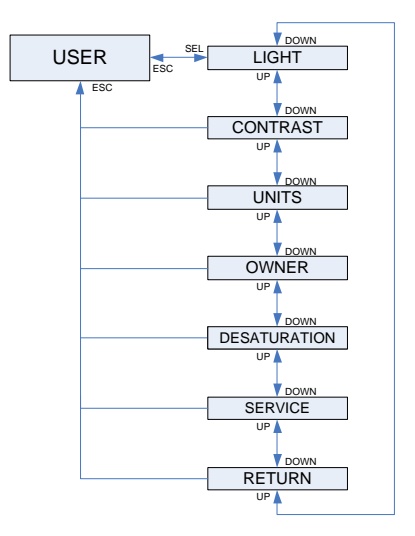

### 3.1.1.1 Podświetlenie

W podmenu użytkownika (User) wciśnii SEL/ESC, aby przejść do ustawień podświetlenia. Czas podświetlenia można ustawić na pomiędzy 5 a 30 sekund przy pomocy przycisków +/W GÓRĘ albo -/W DÓŁ i zapisać naciskając po raz kolejny przycisk SEL/ESC.

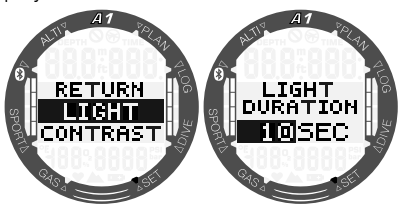

### 3.1.1.2 Kontrast

W podmenu użytkownika (User) przejdź do menu kontrastu (Contrast) i wciśnij przycisk SEL/ESC, aby przejść do ustawień kontrastu wyświetlacza. Kontrast można ustawić na wartość pomiędzy 0 a 15 przy pomocy przycisków +/W GÓRĘ albo -/W DÓŁ i zapisać naciskając po raz kolejny przycisk SEL/ESC.

 $\mathbf{S}$ 

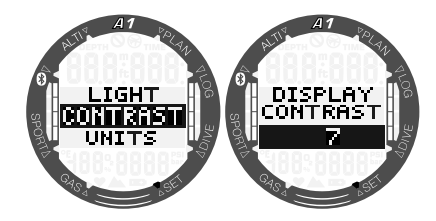

### 3.1.1.3 Jednostki

Różne zestawy jednostek pomiaru temperatury i wysokości albo głębokości można wybrać w podmenu jednostki (Units).

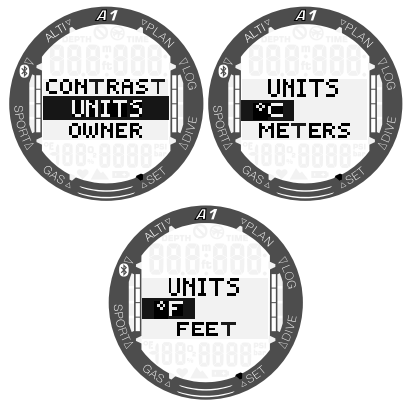

### 3.1.1.4 Dane użytkownika

Korzystając z programu LogTRAK, możesz wprowadzić dane właściciela. Funkcję tę opisano szczegółowo w rozdziale 5.2.4 Zapisywanie danych właściciela przy pomocy oprogramowania LogTRAK.

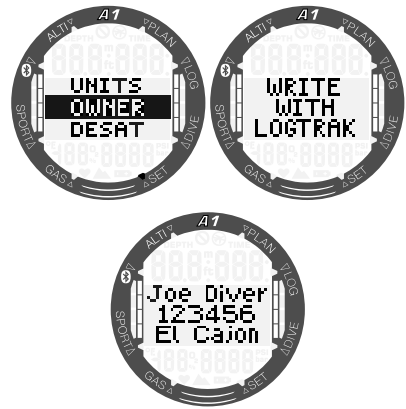

### 3.1.1.5 Reset desaturacji

Gdy A1 nadal odlicza desaturację nie jest możliwe wprowadzanie niektórych zmian w menu. Aby zresetować odsycanie, należy wprowadzić kod zabezpieczający 313. Procedura ta zapobiega przypadkowemu zresetowaniu i powoduje zapisanie faktu zresetowania odsycania w pamięci urządzenia (w zapisie kolejnego nurkowania będzie widoczny symbol odsycania).

Naciśnięcie przycisku SEL/ESC w podmenu odsycania (Desat) powoduje wyświetlenie strony do wprowadzania kodu zabezpieczającego. Pierwsza cyfra zostanie podświetlona i będzie można ją zmieniać, naciskając przyciski +/W GÓRĘ albo -/W DÓŁ. Cyfrę zatwierdza się przyciskiem SEL/ESC, po czym zostaje podświetlona kolejna cyfra. Prawidłowe wprowadzenie kodu i zatwierdzenie go przyciskiem SEL/ESC powoduje zakończenie resetu odsycania.

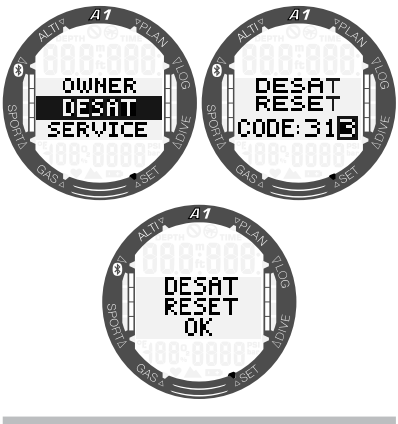

## A OSTRZEŻENIE

Zresetowanie odsycania wpłynie na obliczenia przeprowadzane przez algorytm, co z kolei może prowadzić do odniesienia poważnych obrażeń bądź śmierci. Nie należy resetować odsycania bez bardzo ważnego powodu.

#### 3.1.1.6 Informacja o serwisie

W tym podmenu wyświetlana jest data ostatniego serwisu przeprowadzonego przez autoryzowanego dealera SCUBAPRO.

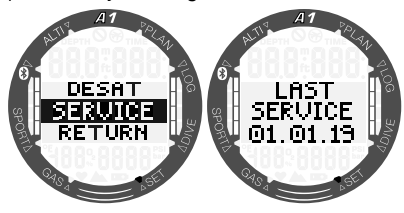

**F** UWAGA: Tylko autoryzowany serwis SCUBAPRO, dysponujący odpowiednimi narzędziami i przyrządami, może zresetować date serwisu. Date serwisu ustawia się dopiero po sprawdzeniu i weryfikacji uszczelnienia A1.

Wciśnięcie przycisku +/W GÓRĘ na ekranie ostatni serwis (last service) powoduje wyświetlenie aktualnej wersji oprogramowania A1. Możesz pobrać najnowszą wersję z witryny SCUBAPRO, patrz rozdział 5.2.6 Aktualizacja A1.

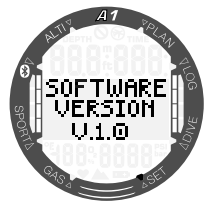

#### 3.1.2 Ustawienia pływania

Następna pozycja w menu ustawień (Settings) to menu pływanie (Swim). Naciśnij przycisk SEL/ESC, aby do niej przejść.

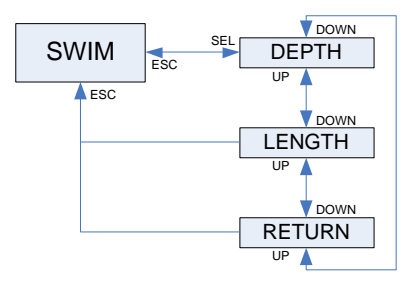

W przypadku licznika kroków pływackich w celu uzyskania prawidłowego wyniku należy ustawić próg cyklu (jak duża różnica głębokości jest liczona jako cykl kroku pływackiego) oraz odległość na cykl (długość kroku pływackiego).

Poniższa ilustracja przedstawia parametry:

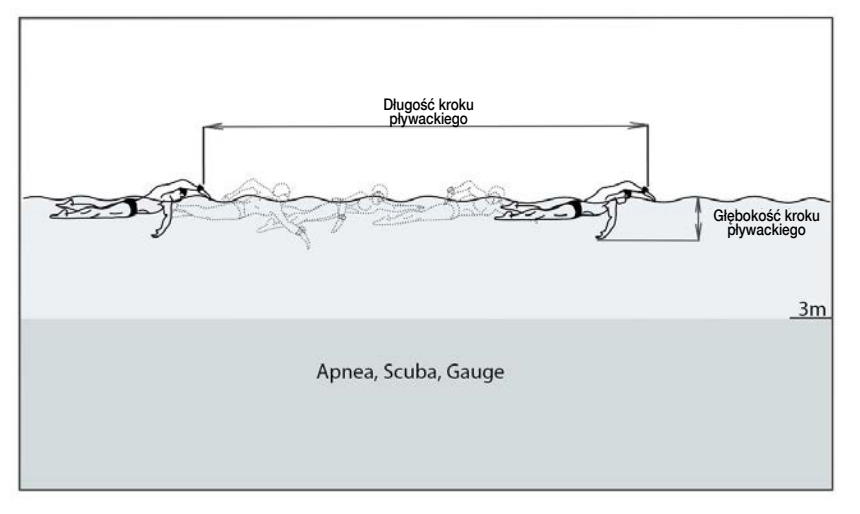

Przez naciśnięcie SEL/ESC w menu Swim wchodzi się w ustawienia trybu. Po wciśnięciu przycisku SEL/ESC zostanie<br>podświetlony próg licznika kroków podświetlony próg licznika kroków pływackich (najpierw głębokość, następnie długość kroku). Ustawienie zbyt wysokiej wartości progu zinterpretuje tylko duże ruchy jako kroki, natomiast zbyt małe ustawienie może zinterpretować za dużo ruchów jako kroki. Należy przetestować ustawienie i dopasować je do swojego stylu pływania. Przy pomocy przycisków +/W GÓRĘ lub -/W DÓŁ możliwy jest wybór wartości z zakresu od 2cm/1cala do 40cm/16cali. Wciśnięcie przycisku SEL/ ESC powoduje zapisanie ustawień.

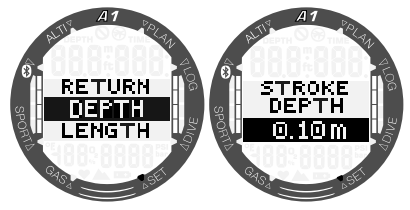

Naciśnięcie przycisku SEL/ESC spowoduje powrót do poprzedniego podmenu, z którym można przejść do ustawień długości kroku pływackiego. Przy pomocy przycisków +/W GÓRĘ albo -/W DÓŁ można wybrać wartości z zakresu od 0.5 m/2 stopy do 5,0 m/16 stóp. Wybór ustawień potwierdza się poprzez naciśnięcie przycisku SEL/ESC.

Aby przeliczyć każdy krok pływacki na odległość, A1 potrzebuje średniej długości kroku pływackiego. Zasada działania jest podobna jak w przypadku krokomierza wykorzystującego długość kroku do wyliczania<br>odległości. Możesz dokonać kalibracji odległości. Możesz w basenie o znanej długości, korzystając z liczby kroków pływackich obliczonej przez A1 do obliczenia odpowiedniej długości.

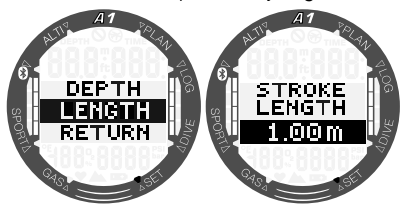

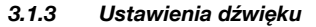

Następna pozycja w menu ustawień (Settings) to dźwięk (Sound). Naciśnij przycisk SEL/ESC, aby do niej przejść.

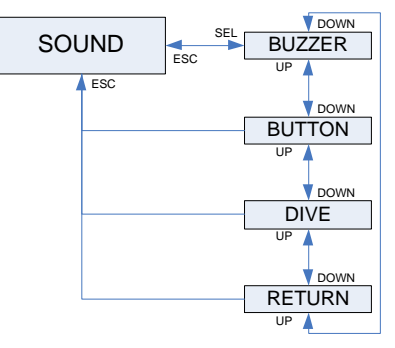

W dostarczanym z ustawieniami fabrycznymi komputerze A1 buczek jest włączony. Możesz ustawić A1 w tryb cichy w podmenu buczka (Buzzer), co spowoduje wyłączenie wszystkich dźwięków. Jednak wyłączenie wszystkich dźwięków alarmów wymaga podania kodu bezpieczeństwa 313 w celu uniknięcia przypadkowego wyłączenia.

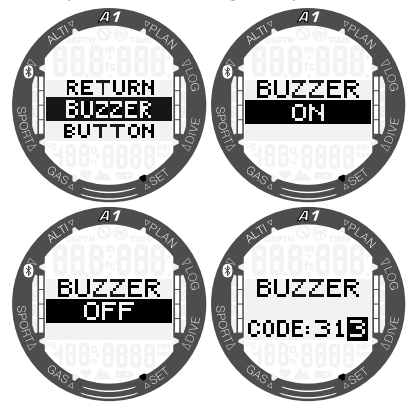

## A OSTRZEŻENIE

Wyłączenie buczka (BUZZER OFF) wyłącza wszystkie alarmy i ostrzeżenia dźwiękowe w trybie nurkowania. Może to być niebezpieczne.

### 3.1.3.2 Dźwięki przycisków

W tym podmenu ogólne dźwięki informacyjne przycisków można włączyć albo wyłączyć, naciskając przycisk +/W GÓRĘ albo -/W DÓŁ, a następnie SEL/ ESC, aby zapisać ustawienie.

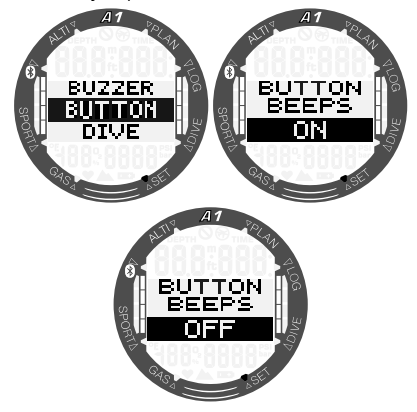

### 3.1.3.3 Ostrzeżenia podczas nurkowania

W tym podmenu ostrzeżenia w trybie nurkowania można włączyć albo wyłączyć, naciskając przycisk +/W GÓRĘ albo -/W DÓŁ, a następnie SEL/ESC, aby zapisać ustawienie.

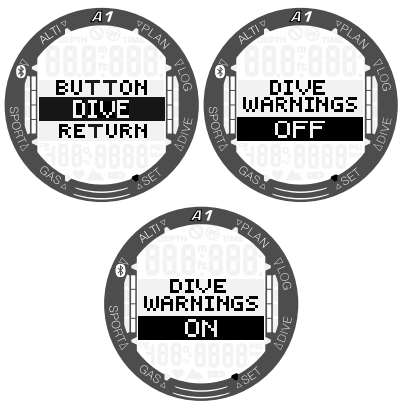

F UWAGA: Alarmy podczas nurkowania pozostają aktywne nawet po wyłączeniu ostrzeżeń podczas nurkowania. Alarmy podczas nurkowania zostaną wyłączone tylko w przypadku wyłączenia buczka w sposób opisany w rozdziale 3.1.3.1 Buczek.

### 3.1.4 Sprawdzanie poziomu naładowania baterii

Po wybraniu menu baterii (Battery), A1 wyświetla ostatnio zmierzony poziom naładowania baterii.

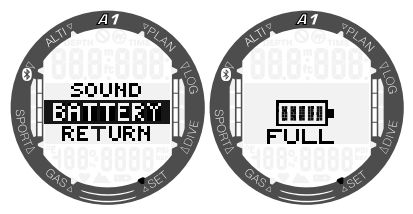

Naciśnięcie przycisku SEL/ESC w tym menu spowoduje przeprowadzenie nowego pomiaru. Może to zająć kilka sekund; komputer nurkowy A1 będzie wyświetlać komunikat "proszę czekać" (please wait) do momentu, aż bedzie dostepna nowa informacia na tematu poziomu naładowania baterii.

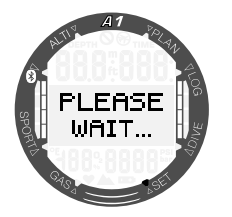

### 3.2 Ustawienia nurkowania na powierzchni

W głównym menu otwórz menu nurkowania (Dive), naciskając przycisk SEL/ESC.

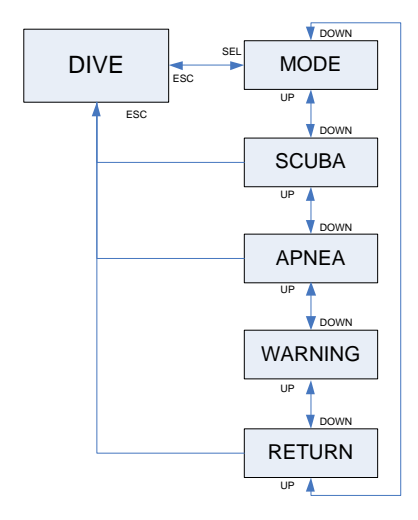

### 3.2.1 Wybór trybu nurkowania

Menu trybu (Mode) umożliwia wybór preferowanego trybu nurkowania: nurkowanie na wstrzymanym oddechu (Apnea), płetwonurkowanie (Scuba) albo głębokościomierz (Gauge).

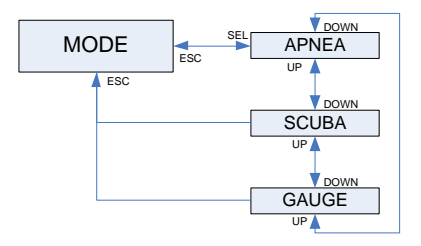

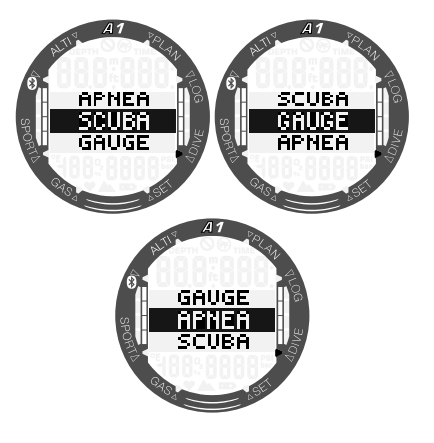

Cap UWAGA: W trybie GŁEBOKOŚCIO-MIERZ (GAUGE) oraz NURKOWANIE NA WSTRZYMANYM ODDECHU (APNEA) komputer nie śledzi saturacji tkanek, zatem przejście w tryb PŁE-TWONURKOWANIA (SCUBA) jest możliwe dopiero po określonej przerwie. W trybie GŁĘBOKOŚCIOMIERZ (GAUGE) przerwa ta wynosi 48h od ostatniego nurkowania w trybie GŁĘ-BOKOŚCIOMIERZ (GAUGE). W trybie NURKOWANIE NA WSTRZYMANYM ODDECHU (APNEA) czas trwania tej przerwy wynosi 12 h w przypadku nurkowań na głębokości mniejszej niż 5 m/16 stóp i 24h w przypadku nurkowań w trybie NURKOWANIE NA WSTRZYMANYM ODDECHU (APNEA) na głębokości większej niż 5 m/16 stóp.

### 3.2.2 Ustawienia trybu płetwonurkowania (Scuba)

W tym menu jest pogrupowanych kilka opcji ustawień związanych z trybem SCUBA.

Naciśnięcie przycisku SEL/ESC umożliwia dostep do następujących podmenu:

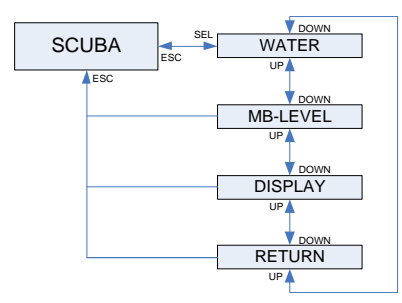

#### 3.2.2.1 Wybór rodzaju wody

A1 określa głębokość przez pomiar ciśnienia stosując gęstość wody jako stałą. Głębokość 10m/33stóp w wodzie słonej odpowiada około 10,3m/34stopom w wodzie słodkiej. Przy pomocy przycisków +/W GÓRĘ albo -/W DÓŁ można wybrać słoną albo słodką wodę. Wybór zatwierdza się przez naciśnięcie przycisku SEL/ESC.

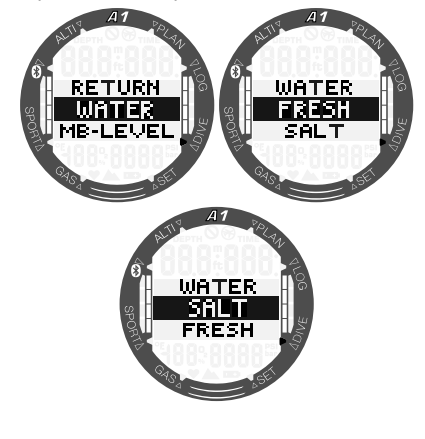

F UWAGA: To ustawienie wyreguluje głębokość we wszystkich trybach: SCUBA, GAUGE (GŁĘBOKOŚCIO-MIERZ) i APNEA (BEZDECH).

#### 3.2.2.2 Wybór poziomu mikropęcherzyków

Po naciśnięciu przycisku SEL/ESC w tym<br>menu zostanie podświetlony poziom menu zostanie podświetlony poziom mikropęcherzyków. Przy pomocy przycisków +/W GÓRĘ albo -/W DÓŁ można wybrać osobiste ustawienie od L0 do L5.

Poziom L5 stanowi najbardziej konserwatywne ustawienie. Wybór zatwierdza się przez naciśnięcie przycisku SEL/ESC.

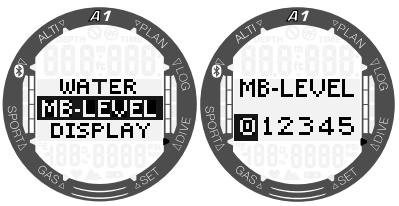

F UWAGA: Dodatkowe informacje na temat nurkowania z poziomami mikropęcherzyków dostępne są w części 4.7 Nurkowanie z poziomami mikropęcherzyków.

#### 3.2.2.3 Rodzaj wyświetlacza podczas nurkowania

W tym menu można wybrać rodzaj ekranu podczas nurkowania w trybach PŁETWO-NURKOWANIE (SCUBA) i GŁĘBOKO-ŚCIOMIERZ (GAUGE). Bardziej szczegółowy opis nurkowania z wyświetlaczem w wersij uproszonej lub klasycznym znajduje sie w rozdziale 4.1.2.1 Wybór ekranu w trybie PŁETWONURKOWANIE (SCU-BA) i 4.1.2.2 Wybór ekranu w trybie GŁĘBOKOŚCIOMIERZ (GAUGE).

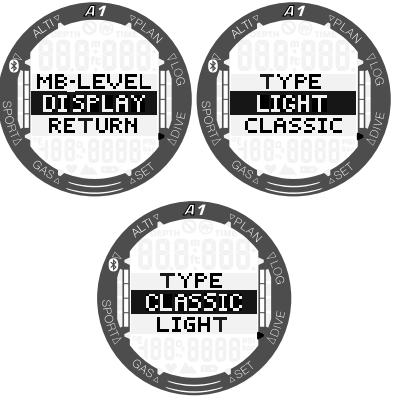

### 3.2.3 Ustawienia trybu nurkowania na wstrzymanym oddechu (Apnea)

W tym menu zgrupowane są opcje związane z nurkowaniem na bezdechu.

Naciśnięcie przycisku SEL/ESC umożliwia dostęp do poniższych podmenu:

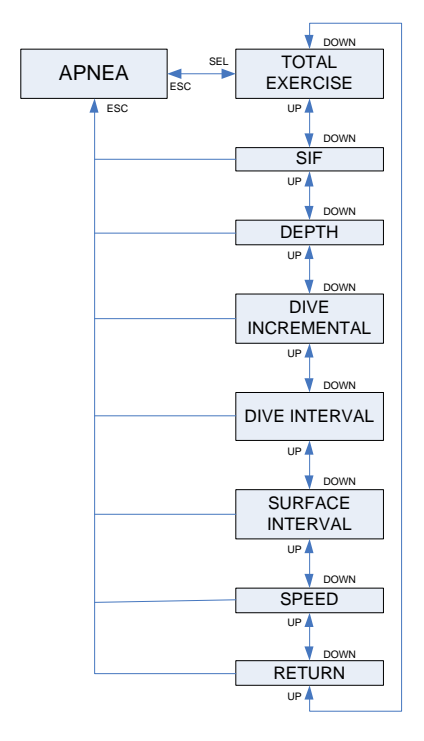

#### 3.2.3.1 Całkowita głębokość ćwiczeń na wstrzymanym oddechu

W celu zapewnienia skali całkowitych zmian ciśnienia podczas sesii nurkowania na bezdechu, A1 posiada licznik całkowitej głębokości. Naciskając przyciski +/W GÓRĘ albo -/W DÓŁ można ustawić licznik całkowitej głębokości na wartość od 100 m/300 stóp do 1000 m/3301 stóp i zapisać ustawienie naciskając przycisk SEL/ESC. Jeśli całkowita głębokość została osiągnięta A1 wyśle odpowiedni komunikat dźwiękowy na powierzchni i wyświetli migający symbol "no dive", aby powiadomić nurka o konieczności zakończenia sesji i zrobienia przerwy.

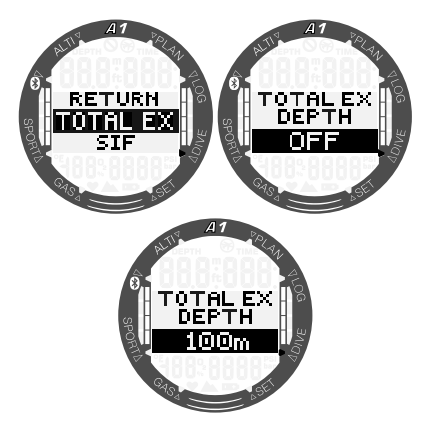

#### 3.2.3.2 Współczynnik przerwy powierzchniowej

Organizacje nurkowania na bezdechu stosują różne zalecenia dotyczące przerw na powierzchni pomiędzy nurkowaniami na podstawie czasów oraz głębokości nurkowania. A1 posiada licznik przerwy na powierzchni, który stosuje zasadę prostego mnożenia w celu określenia przerwy na powierzchni w sekundach. A1 stosuje następującą formułę, aby wykonać obliczenie:

Przerwa na powierzchni przed kolejnym nurkowaniem = ciśnienie (głębokość)\* pierwiastek kwadratowy czasu nurkowania \* SIF

Poniższa tabela podaje kilka wartości jako odnośnik:

| <b>GŁEBOKOŚĆ</b><br><b>NURKOWANIA</b> |       | <b>CZAS</b><br><b>NURKOWANIA</b> | <b>PRZERWA</b><br><b>POWIERZCHNIOWA</b> |                          |
|---------------------------------------|-------|----------------------------------|-----------------------------------------|--------------------------|
| ε                                     | stopy | sekundy                          | sekundy<br>$(SIF = 5)$                  | sekundy<br>(SIF = $20$ ) |
| 10                                    | 30    | 40                               | 63                                      | 253                      |
| 10                                    | 30    | 60                               | 77                                      | 309                      |
| 20                                    | 60    | 60                               | 116                                     | 464                      |
| 30                                    | 90    | 80                               | 178                                     | 716                      |
| 40                                    | 120   | 90                               | 237                                     | 949                      |

F UWAGA: Bieżąca głębokość i czas są obliczane podczas wynurzania i zanurzania. Nie jest to przedstawione w powyższej tabeli.

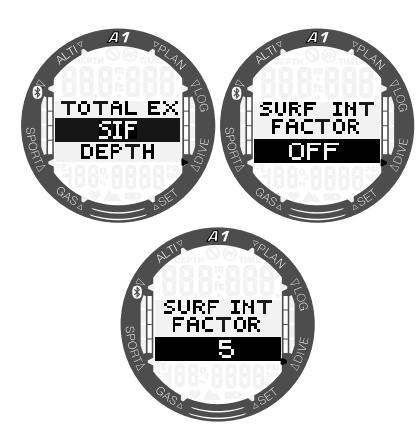

Wartości SIF można ustawić od 5 do 20 albo wyłączyć, korzystając z ustawienia WYŁĄCZONE (OFF), naciskając przycisk +/W GÓRĘ albo -/W DÓŁ, a następnie przycisk SEL/ESC w celu zapisania.

#### 3.2.3.3 Podwójny alarm głębokości (Dual depth alarm)

W ustawieniach fabrycznych podwójny alarm głębokości nurkowania jest wyłączony.

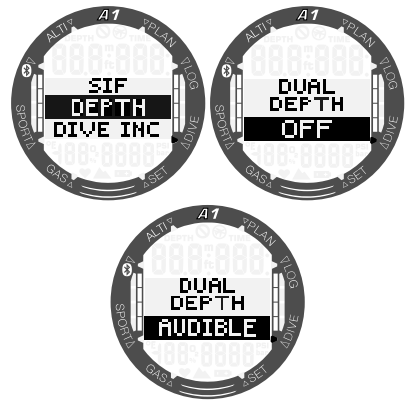

Po wybraniu głębokości i włączeniu ostrzeżeń dźwiękowych poprzez naciśnięcie najpierw przycisków +/W GÓRĘ albo -/W DÓŁ, a następnie naciśnięcie przycisku SEL/ESC, zostanie wyświetlona pierwsza wybrana głębokość. Ponowne naciśnięcie przycisku SEL/ESC spowoduje wyświetlenie drugiej wybranej głębokości.

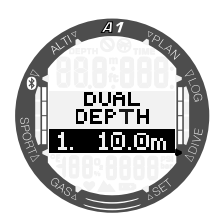

Oba alarmy głębokości można przy pomocy przycisków +/W GÓRĘ albo -/W DÓŁ ustawić na wartość od 5 do 100 metrów (20 do 330 stóp), z przyrostami co 1 m/5 stóp. Pierwszą wartość zatwierdza się przyciskiem SEL/ESC, po czym możliwe iest dostosowanie drugiej głębokości.

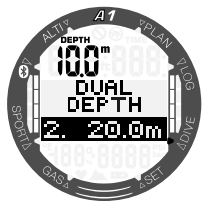

Wartość drugiego alarmu można ustawić w ten sam sposób, co pierwszego alarmu. W lewej górnej części ekranu wyświetlana jest głębokość pierwszego alarmu.

F UWAGA: Pierwszy alarm to krótka sekwencja, która ma zwrócić uwagę nurka, natomiast drugi alarm to alarm ciągły. Jeśli pierwszy alarm zostanie ustawiony dla głębokości większej niż drugi, wówczas zostanie on zagłuszony przez stały alarm i najprawdopodobniej nie będzie słyszalny.

### 3.2.3.4 Przyrostowy alarm głębokości nurkowania

W ustawieniach fabrycznych alarm przyrostowy głębokości nurkowania jest wyłączony.

Wartość alarmową można wybrać z zakresu od 5 m do 100 m (od 20 do 330 stóp) w odstępach co 1 m/5 stóp, zaś możliwy kierunek to GÓRA/DÓŁ/OBA (UP/DOWN/ BOTH). Naciśnij przyciski +/W GÓRĘ albo -/W DÓŁ, aby wybrać kierunek, następnie przycisk SEL/ESC, a następnie ponownie przyciski +/W GÓRĘ albo -/W DÓŁ, aby ustawić głębokość, a na koniec naciśnij przycisk SEL/ESC, aby zapisać ustawienie.

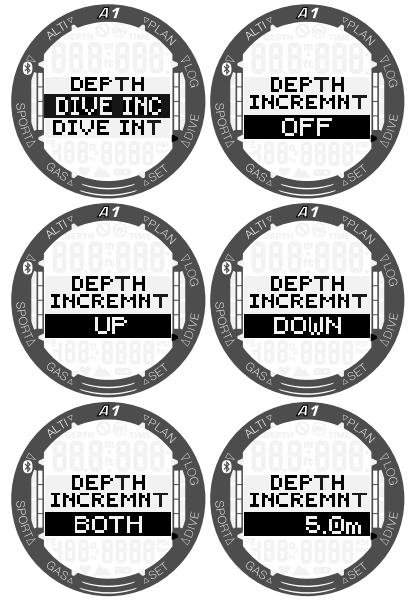

### 3.2.3.5 Alarm przerwy czasu nurkowania

Po naciśnięciu przycisku SEL/ESC funkcja zostanie podświetlona; alarm przerwy czasu nurkowania można włączyć albo wyłączyć, wybierając DŹWIEK WŁACZONY (AUDIBLE) albo WYŁĄCZONY (OFF), naciskając przyciski +/W GÓRĘ albo -/W DÓŁ. Po wybraniu opcji DŹWIĘK WŁACZONY (AUDIBLE), a następnie naciśnięciu przycisku SEL/ESC czas zostanie podświetlony, a naciskając przyciski +/W GÓRĘ albo -/W DÓŁ możesz wybrać przerwę w zakresie od 15 sekund do 10 minut w odstępach co 15 sekund. Ponowne naciśnięcie przycisku SEL/ESC potwierdzi ustawienia.

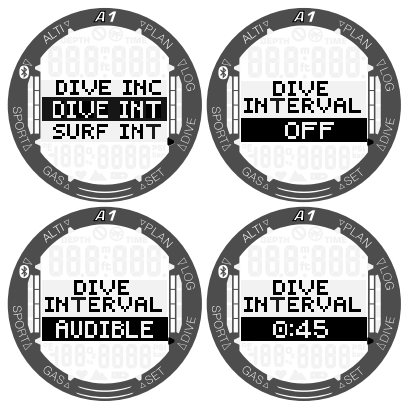

#### 3.2.3.6 Alarm przerwy powierzchniowej (Surface interval alarm)

Po naciśnięciu przycisku SEL/ESC funkcja zostanie podświetlona; alarm przerwy powierzchniowej można włączyć albo wyłączyć, wybierając opcję DŹWIĘK WŁĄ-CZONY (AUDIBLE) albo WYŁACZONY (OFF), naciskając przyciski +/W GÓRĘ albo -/W DÓŁ. Po wybraniu opcji DŹWIĘK WŁĄCZONY (AUDIBLE), a następnie naciśnięciu przycisku SEL/ESC czas zostanie podświetlony, a naciskając przyciski +/W GÓRĘ albo -/W DÓŁ możesz wybrać przerwę w zakresie od 15 sekund do 10 minut w odstępach co 15 sekund. Ponowne naciśnięcie przycisku SEL/ESC potwierdzi ustawienia.

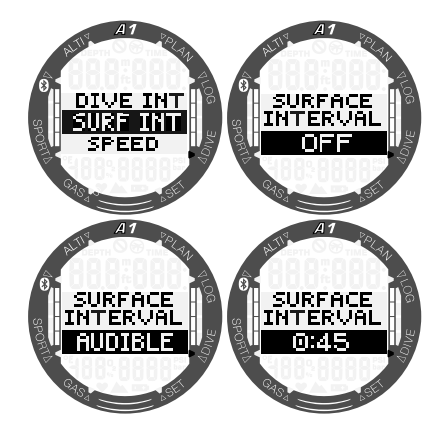

#### 3.2.3.7 Alarm prędkości wynurzania (Ascent speed alarm)

Po naciśnięciu przycisku SEL/ESC funkcja zostanie podświetlona; alarm prędkości wynurzania można włączyć albo wyłączyć, wybierając DŹWIEK WŁACZONY (AUDIBLE) albo WYŁACZONY (OFF), co wybiera się naciskając przyciski +/W GÓRĘ albo -/W DÓŁ. Po wybraniu DŹWIĘK WŁĄCZONY (AUDIBLE), a następnie naciśnięciu przycisku SEL/ESC wartość zostanie podświetlona, a naciskając przyciski +/W GÓRĘ albo -/W DÓŁ możesz wybrać odstępy w zakresie od co 0,1 do 5,0 metrów na sekundę (od 1 do 15 stóp na sekundę) w odstępach co 0,1 m/s albo 1 stopa/s. Ponowne naciśnięcie przycisku SEL/ESC potwierdzi ustawienia.

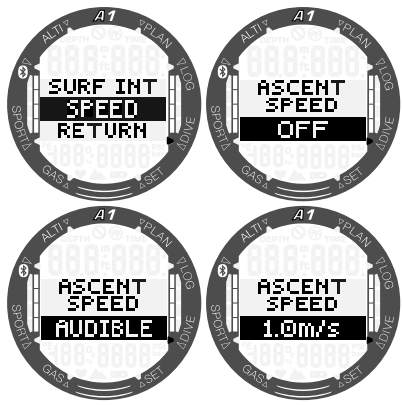

### 3.2.4 Ustawienia ostrzeżeń

Dostępne są trzy ostrzeżenia, które można włączać i edytować bezpośrednio w A1. Pozostałe ostrzeżenia można właczać/ wyłączać jedynie za pomocą programu LogTRAK SCUBAPRO. Więcej informacji na temat ostrzeżeń znajduje się w rozdziale 4.4 Alarmy i ostrzeżenia podczas nurkowania.

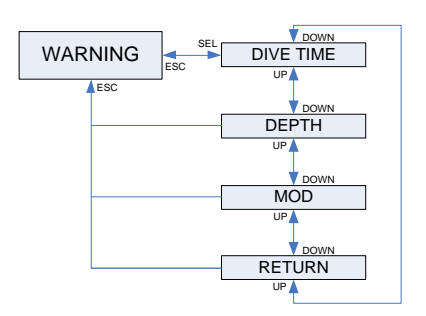

#### 3.2.4.1 Ostrzeżenie o czasie nurkowania

W ustawieniach fabrycznych ostrzeżenie o czasie nurkowania jest wyłączone. Gdy wybierasz czas nurkowania i włączasz ostrzeżenie, wartość można dostosować w zakresie od 5 do 195 minut w odstępach co 5 minut, naciskając przyciski +/W GÓRĘ albo -/W DÓŁ. Wybór zatwierdza się przez naciśnięcie przycisku SEL/ESC.

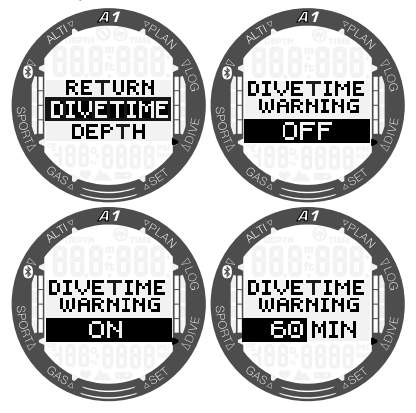

#### 3.2.4.2 Ostrzeżenie o głębokości nurkowania

W ustawieniach fabrycznych ostrzeżenie o głębokości nurkowania jest wyłączone. Gdy wybierasz głębokość nurkowania i włączasz ostrzeżenie, wartość można dostosować w zakresie od 5 do 100 m (od 20 do 330 stóp) w odstępach co 1 m/5 stóp, naciskając przyciski +/W GÓRĘ albo -/W DÓŁ. Wybór zatwierdza się przez naciśnięcie przycisku SEL/ESC.

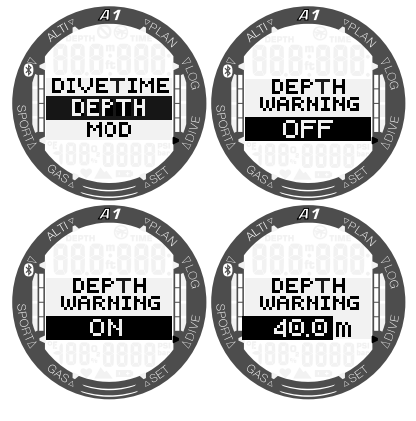

### 3.2.4.3 Alarm MOD

W ustawieniach fabrycznych alarm MOD jest włączony. Wyłączenie alarmu wymaga wprowadzenia przez użytkownika kodu bezpieczeństwa 313, aby zapobiec przypadkowemu wyłączeniu.

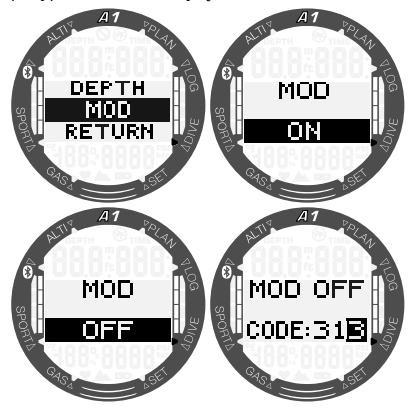

Alarm MOD wykorzystuje maksymalną wartość ppO<sub>2</sub>, podana w ustawieniach gazu, zaś wartość domyślna to 1,4 bara.

## A OSTRZEŻENIE

Nurkowanie przy ciśnieniach parcjalnych tlenu wyższych niż 1,6 bara jest skrajnie niebezpieczne i może prowadzić do odniesienia poważnych obrażeń albo śmierci.

### 3.3 Ustawienia gazu

W tej części opisano ustawienia związane z gazem. W menu głównym przejdź do menu Gaz (Gas) i wciśnij przycisk SEL/ ESC, aby do niego wejść.

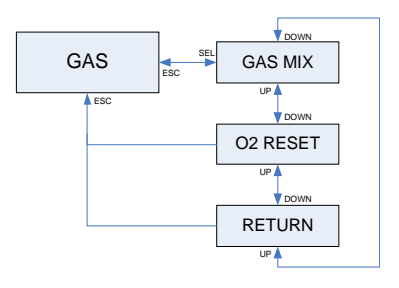

A1 może być używany ze wszystkimi mieszankami nitroksowymi, od powietrza po czysty tlen.

#### 3.3.1 Ustawianie zawartości tlenu w gazie

Naciśnięcie przycisku SEL/ESC w podmenu Mieszanka gazów (Gas mix) powoduje podświetlenie zawartości tlenu w gazie. Za pomocą przycisków +/W GÓRĘ albo -/W DÓŁ można ustawiać wartość od 21% do 100%.

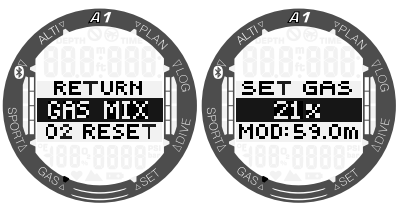

F UWAGA: Ustawianie mieszanki gazów będzie wyłączone, jeżeli wybranym trybem nurkowania bedzie nurkowanie na wstrzymanym oddechu (Apnea) albo głębokościomierz (Gauge).

Po potwierdzeniu zawartości tlenu poprzez naciśnięcie przycisku SEL/ESC, wybór zmieni się na wartość graniczną ppO<sub>2</sub>. Za pomocą przycisków +/W GÓRĘ albo -/W DÓŁ można wybrać wartość od 1,00 bara do 1,60 bara. Wciśnięcie przycisku SEL/ESC powoduje zapisanie wyboru.

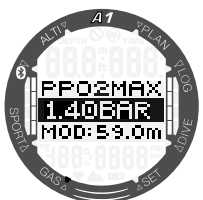

F UWAGA: W przypadku anulowania ustawienia ppO<sub>2</sub> poprzez naciśniecie i przytrzymanie przycisku SEL/ESC, wybór zawartości tlenu również zostanie anulowany.

## A OSTRZEŻENIE

Nurkowanie z ppO<sub>2</sub> wyższym niż 1,6 bara jest niebezpieczne i może prowadzić do utraty przytomności, utonięcia i śmiertelnych obrażeń.

**Fame UWAGA: ppO**<sub>2</sub> jest ustawione na stałe na 1,6 bara, gdy wybrana zawartość tlenu wynosi 80% lub więcej.

### 3.3.2 Czas resetu Nitroxu

Jeśli użytkownik na ogół nurkuje na powietrzu i chce przywrócić to ustawienie po jednorazowym nurkowaniu na nitroksie, może ustawić domyślny czas, po upływie którego A1 powróci do ustawień dla powietrza.

Po naciśnięciu przycisku SEL/ESC czas wyświetlany w dolnym wierszu zostanie podświetlony. Czas można ustawić za pomocą przycisków +/W GÓRĘ albo -/W DÓŁ w zakresie od 1 godziny do 48 godzin. Czas resetu nitroksu można wyłączyć, naciskając przyciski +/W GÓRĘ albo -/W DÓŁ do momentu wyświetlenia na ekranie -- h. Wciśnięcie przycisku SEL/ESC powoduje zapisanie ustawień.

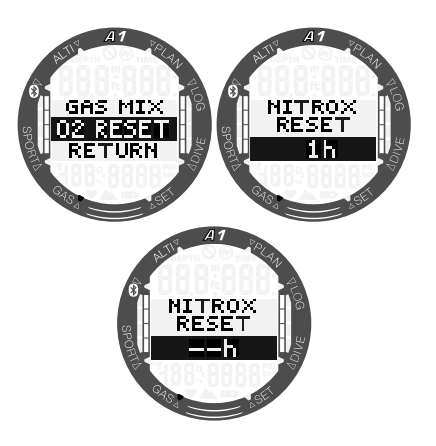

### 3.4 Planowanie nurkowania

Kolejne nurkowanie można zaplanować na podstawie stopnia nasycenia azotem tkanek organizmu. Planer wykorzystuje również następujące informacje:

- 1. Wybrane stężenie tlenu.
- 2. Wybrany typ wody.
- 3. Wybrany poziom mikropęcherzyków.
- 4. Temperatura wody z ostatniego nurkowania.
- 5. Zakres wysokości.
- 6. Poziom nasycenia w momencie włączenia planera.
- 7. Przestrzeganie zalecanych prędkości wynurzania.

Aby aktywować nowy plan, przejdź do menu planera (Planner) i naciśnij przycisk SEL/ESC.

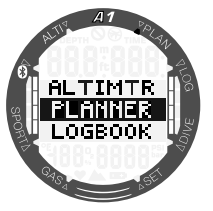

#### 3.4.1 Plan no-stop

Jeżeli po zakończeniu nurkowania planowane jest kolejne w trakcie fazy desaturacji, należy rozpocząć planer od dodania czasu który byłby spędzony na powierzchni. Czas ten dodawany jest w 15-minutowych przedziałach.

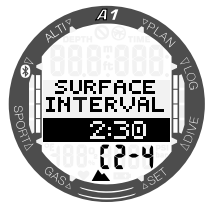

Zabroniona klasa wysokości jest wyświetlana po bieżącej wysokości w dolnym wierszu. Więcej informacji na temat nurkowania na wysokości i korzystania z A1 można znaleźć w rozdziale 4.9 Nurkowanie na wysokości. W przypadku gdy A1 wyświetla ostrzeżenie no-dive, czas wyświetlania ostrzeżenia stanowi zalecaną przerwę na powierzchni w celach planowania (zaokrąglona do kolejnego przyrostu 15-minutowego).

Jeżeli określono czas trwania przerwy powierzchniowej albo gdy licznik czasu odsycania zakończył odliczanie, planer może wyświetlać głębokość w odstępach co 3 m/10 stóp, które można przewijać, naciskając +/W GÓRĘ albo -/W DÓŁ. Dla danej głębokości pokazywany jest czas nurkowania bezdekompresyjnego. Bieżąca mieszanka gazów jest wyświetlana w dolnym wierszu.

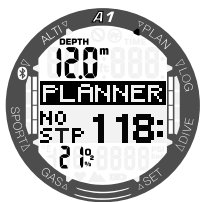

Wartość CNS% zastępuje mieszankę gazów w lewym dolnym rogu wyświetlacza przy osiągnięciu 1% dla tej głębokości z maksymalnym czasem nurkowania bezdekompresyjnego.

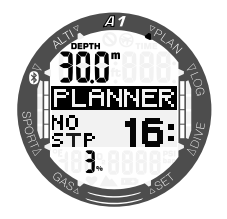

F UWAGA: Minimalna głębokość do planowania nurkowania to 9 m / 30 stóp. Planer przewiduje tylko głębokości zgodnie z maksymalnym ppO2. Ustawienia zawartości tlenu i maksymalnego ppO<sub>2</sub> znajdują się w menu gazu (GAS).

Jeśli wartość MOD jest niższa niż 9 m/ 30 stóp, planowanie jest niedozwolone, a A1 wyświetli komunikat NISKA WARTOŚĆ MOD (MOD:LOW).

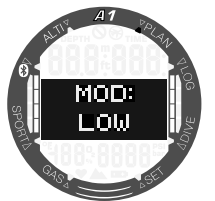

### 3.4.2 Plan dekompresji

Po potwierdzeniu planowanej głębokości nurkowania poprzez naciśnięcie przycisku SEL/ESC, czas nurkowania można ustawić za pomocą przycisków +/W GÓRĘ albo -/W DÓŁ. Punkt startowy (17 minut) to "czas bezdekompresyjny". Wyświetlany jest również najgłębszy przystanek dekompresyjny albo wynikający z poziomu mikropęcherzyków (MB), jak również łączny czas wynurzania.

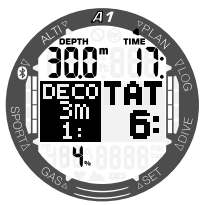

**Fame UWAGA:** Gdy A1 pracuje w trybie GŁĘBOKOŚCIOMIERZ (GAUGE) albo NURKOWANIE NA WSTRZYMANYM ODDECHU (APNEA), planer jest wyłączony, co jest widoczne na wyświetlaczu w następujący sposób:

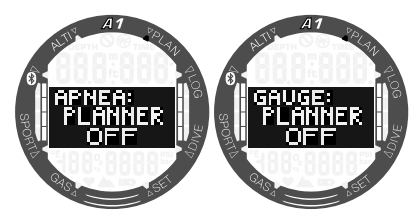

### 3.5 Odczyt logbooka

Statystyki nurkowania można sprawdzić, naciskając przycisk SEL/ESC w menu logbooka (Logbook).

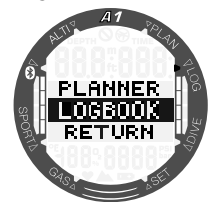

Na poniższym ekranie widać informacje o tym, że A1 wykonał 11 nurkowań, zaś w logbooku zapisano łącznie sześć godzin nurkowań, przy czym najgłębsze nurkowanie odbyło się na głębokość 57,0 metrów, a najdłuższy czas nurkowania wyniósł 80 minut.

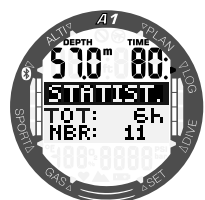

Naciskając przycisk SEL/ESC można wejść do repozytorium zapisów nurkowań, gdzie za pomocą przycisków +/W GÓRĘ albo -/W DÓŁ możesz przejrzeć informacje o swoich nurkowaniach. Na poniższym ekranie wyświetlane są następujące informacje: numer nurkowania, tryb nurkowania, godzina rozpoczęcia nurkowania i data.

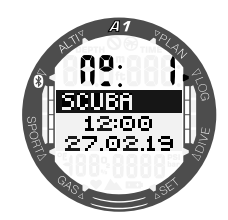

Po naciśnięciu przycisku SEL/ESC na powyższym ekranie A1 wyświetli profil graficzny nurkowania. Na ekranie wyświetlane są następujące informacje:<br>maksymalna dłebokość. całkowity maksymalna głębokość, całkowity czas trwania nurkowania i minimalna temperatura wody.

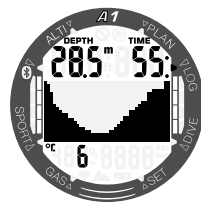

Po naciśnięciu przycisku +/W GÓRĘ na powyższym ekranie wyświetlone zostaną następujące informacje, jak na ekranie poniżej:

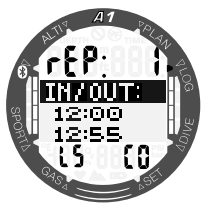

liczba nurkowań powtórzeniowych (rep 1 to pierwsze nurkowanie), godzina rozpoczęcia i zakończenia nurkowania, poziom mikropęcherzyków w trakcie nurkowania (L5) i klasa wysokości nurkowania (C0).

F UWAGA: Pojemność logbooka A1 wynosi około 50 godzin, z czterosekundową częstością próbkowania.

## 4. NURKOWANIE Z A1

A1 jest w pełni funkcjonalnym komputerem nurkowym, zdolnym do przeprowadzania obliczeń dekompresyjnych przy nurkowaniu na nitroksie, obliczeń prędkości wynurzania oraz wysyłania odpowiednich ostrzeżeń. Podczas nurkowania A1 wyświetla informacje takie jak: głębokość, czas nurkowania, stan dekompresji, temperaturę wody oraz wiele innych. Na powierzchni, po zakończeniu nurkowania, dodatkowo do funkcji zegarka pokazywane są: pozostały czas desaturacji, czas no-fly, przerwa na powierzchni oraz zakazane klasy wysokości. Należy pamiętać, że A1 może zostać ustawiony do pracy w trzech trybach nurkowych: SCUBA, BEZDECH (APNEA) i GŁĘBOKOŚCIOMIERZ (GAUGE). Ze względu na różnice operacyjne pomiędzy trybami, przyciski będą miały różne funkcje w zależności od stosowanego trybu.

Funkcie przycisków **podczas nurkowania** przedstawiono w tabeli poniżej:

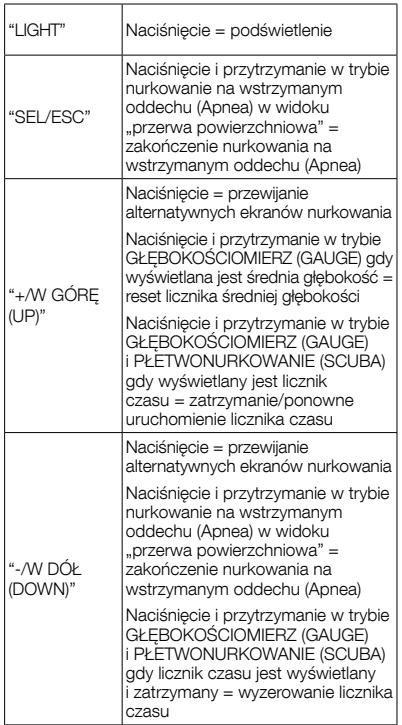

### 4.1 Informacje o wyświetlaczu

Przy zanurzaniu A1 automatycznie rozpocznie monitorowanie nurkowania niezależnie od stanu, w jakim się znajdował przed zanurzeniem. Szczegóły na temat wyświetlanych informacji podane są w kolejnych punktach.

Czas nurkowania: czas nurkowania jest wyświetlany w sekundach w trybie BEZDECH (APNEA), a w trybach SCUBA i GŁĘBOKOŚCIOMIERZ (GAUGE) w minutach. Jeśli podczas nurkowania nurek wynurzy się do powierzchni, czas spędzony na powierzchni zostanie doliczony do czasu nurkowania tylko wtedy, gdy nurek zanurzy się ponownie poniżej 0,8m/3stóp w przeciągu 5 minut. Umożliwia to krótkie okresy na orientację. W czasie pobytu na powierzchni czas nie będzie wyświetlany jako postępujący, lecz naliczany w tle. Gdy nastąpi zanurzenie, odliczanie czasu zostanie wznowione, wliczając czas spędzony na powierzchni. Po spędzeniu więcej niż pięć minut na głębokości płytszej niż 0,8 m/3 stopy, nurkowanie zostanie uznane za zakończone, zapisane w logbooku, a kolejne zanurzenie spowoduje rozpoczęcie odliczania czasu nurkowania od zera.

Maksymalny wyświetlany czas to 999 minut. W przypadku nurkowań dłuższych od powyższej wartości, odliczanie czasu nurkowania rozpocznie się ponownie od 0 minut.

Głebokość: przy ustawieniu systemu metrycznego głębokość jest wyświetlana z dokładnością do 0,1 m. Jeśli głębokość jest wyświetlana w stopach, pomiary następują z częstotliwością co 1 stopa. Maksymalna głębokość operacyjna wynosi 120m/394 stopy.

Czas no-stop: jest naliczany w czasie rzeczywistym i aktualizowany co 4 sekundy. Maksymalny wyświetlany czas no-stop wynosi 199 minut.

## A OSTRZEŻENIE

Podczas wszystkich nurkowań należy wykonywać przystanek bezpieczeństwa na głębokości od 3 do 5 metrów/10 do 15 stóp przez 3 do 5 minut, nawet jeśli przystanki dekompresyjne nie są obowiązkowe.

Poniższy rozdział opisuje funkcje nurkowania trybu PŁETWONURKOWANIE (SCUBA); w przypadku używania trybów GŁĘBOKOŚCIOMIERZ (GAUGE) albo NA WSTRZYMANYM ODDECHU (APNEA), opisano je szczegółowo w rozdziałach 4.11 Nurkowanie w trybie GŁĘBOKOŚCIOMIERZ (GAUGE) i 4.12 Nurkowanie w trybie NURKOWANIE NA WSTRZYMANYM ODDECHU (APNEA).

#### 4.1.1 Tryb gotowości do nurkowania

Naciśnięcie i przytrzymanie przycisku -/W DÓŁ w trybie wyświetlania głównej godziny i daty umożliwi uzyskanie dostępu do trybu gotowości do nurkowania, w którym wyświetlane są bieżące ustawienia nurkowania. Informacje takie jak tryb nurkowania, poziom mikropęcherzyków, wybrany rodzaj wody, wartość MOD i zawartość tlenu w gazie zostana wyświetlone w następujący sposób:

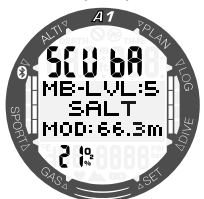

Po nurkowaniu dostępne będą inne ekrany, które można wyświetlić, naciskając przycisk +/W GÓRĘ. Ekrany te mogą na przykład wskazywać czas zakazu nurkowania (no dive; 10 h), czas zakazu lotów (nofly; 2 h), przerwę powierzchniową (0:06), liczbę nurkowań powtórzeniowych (1) oraz bieżące i zabronione klasy wysokości (0 i 3).

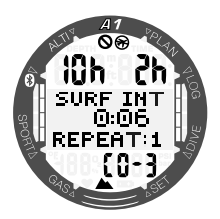

Po naciśnięciu przycisku -/W DÓŁ zostanie wyświetlony czas zakazu nurkowania (nodive; 10 h), czas zakazu lotów (no-fly; 2 h) oraz pozostały czas odsycania (13:50).

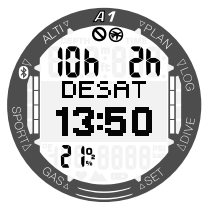

### 4.1.2 Konfiguracja wyświetlacza podczas nurkowania

W trakcie nurkowania A1 zawsze wyświetla głębokość i czas nurkowania na górze ekranu. Mieszanka gazów i temperatura wody są wyświetlane w dolnym wierszu. Informacja na środku ekranu zmienia się i można ją wybrać, naciskając przyciski +/W GÓRĘ albo -/W DÓŁ.

#### 4.1.2.1 Wybór ekranu w trybie PŁETWONURKOWANIE (SCUBA)

Podczas nurkowania w trybie PŁETWO-NURKOWANIE (SCUBA) można wybrać jedną z dwóch wersji ekranu: uproszczoną (Light) albo klasyczną (Classic). Na kolejnych ekranach przedstawiono informacje wyświetlane na środku ekranu, które można wybrać w sposób opisany w poniższych częściach.

F UWAGA: Domyślna informacja na środku ekranu na początku nurkowania to czas nurkowania bezdekompresyjnego. W przypadku wybrania innei informacii na środku ekranu, wartość domyślna nie ma limitu czasu, chyba że osiągnięty zostanie limit dekompresyjny. Czas dekompresyjny i głębokość są wyświetlane na środku ekranu po trzech minutach od wyjścia z innego wybranego ekranu.

Czas

bezdekompresyjny to czas, który można spędzić na bieżącej głębokości zanim konieczne stanie się wykonywanie przystanków dekompresyjnych.

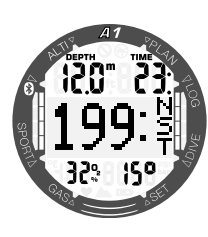

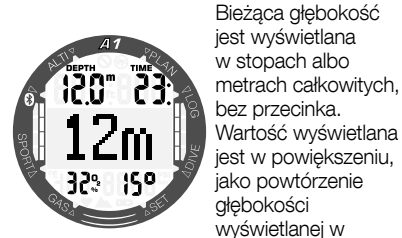

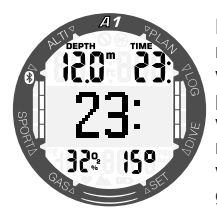

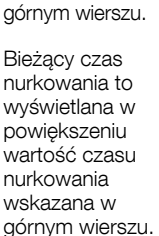

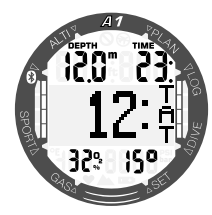

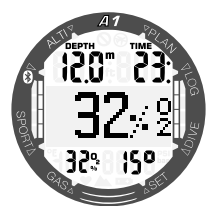

Łączny czas wynurzania – czas do osiągnięcia powierzchni przy optymalnej prędkości wynurzania, z uwzględnieniem ewentualnych przystanków.

Zawartość tlenu w gazie – wyświetlane w powiększeniu powtórzenie wartości O<sub>2</sub>% wyświetlanej w dolnym wierszu.

4.1.2.1.2 Wersja klasyczna (Classic) Czas bezdekompresyjny Przystanek Ά, dekompresyjny 32% 150 Czas MBI m bezdekompresyjny z poziomem mikropęcherzyków 0 ļςα 323 Obecny poziom mikropęcherzyków 150 - 25E Aktualna godzina Licznik czasu7 AI 329

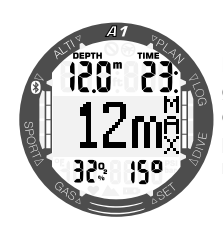

Maksymalna głębokość osiągnięta podczas obecnego nurkowania

### 4.1.2.2 Wybór ekranu w trybie GŁĘBOKOŚCIOMIERZ (GAUGE)

Podczas nurkowania w trybie GŁĘBOKOŚCIOMIERZ (GAUGE) można wybrać jedną z dwóch wersji konfiguracji wyświetlania: uproszczoną (Light) albo klasyczną (Classic). Na kolejnych ekranach przedstawiono informacje wyświetlane na środku ekranu, które można wybrać w sposób opisany w poniższych częściach.

For UWAGA: Gdy A1 ustawiony jest<br>na tryb Gł-FROKOŚCIOMIFRZA tryb GŁĘBOKOŚCIOMIERZA, wówczas będzie on monitorował tylko głębokość, czas i temperaturę i nie będzie wykonywał żadnych obliczeń dekompresyjnych. Z tego powodu dostępna jest mniejsza liczba różnych ekranów, pomiędzy którymi można przewijać.

Licznik czasu Bieżąca głębokość Bieżący czas nurkowania Średnia głębokość

4.1.2.2.1 Wersja uproszczona (Light)

F UWAGA: Wartość średniej głębokości można zresetować, naciskając i przytrzymując przycisk +/W GÓRĘ, gdy wartość jest wyświetlana na ekranie.

Polski

4.1.2.2.2 Wersja klasyczna (Classic)

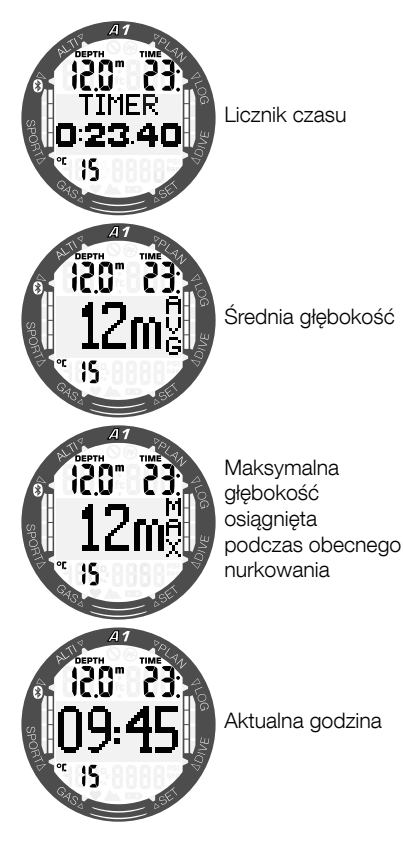

C**E** UWAGA: W trybie GŁEBOKOŚCIO-MIERZ (GAUGE) i PŁETWONURKO-WANIE (SCUBA), gdy wyświetlany jest licznik czasu, można go zatrzymać, naciskając i przytrzymując przycisk +/W GÓRĘ. Kolejne przyciśnięcie i przytrzymanie przycisku +/W GÓRĘ spowoduje zresetowanie licznika czasu. Gdy licznik czasu zostanie zatrzymany, można go zresetować do wartości zero, naciskając i przytrzymując przycisk -/W DÓŁ.

### 4.1.2.3 Tryb NURKOWANIA NA WSTRZYMANYM ODDECHU (APNEA)

W przypadku recznego uruchomienia trybu NURKOWANIE NA WSTRZYMANYM ODDECHU (APNEA) poprzez naciśnięcie i przytrzymanie przycisku -/W DÓŁ, na środku wyświetlacza zaczyna być odliczana przerwa powierzchniowa bez informacji na temat poprzedniego nurkowania (głębokość wskazywana jest jako --- w górnym wierszu, a liczba nurkowań powtórzeniowych w dolnym wierszu wynosi 0), jak to przedstawiono na poniższym obrazku.

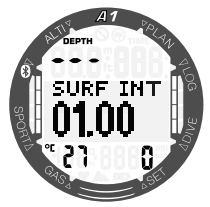

Jednak po zanurzeniu, na ekranie powierzchniowym wyświetlane są informacie na temat ostatniej głębokości maksymalnej, przerwy powierzchniowej, temperatury wody i liczby nurkowań powtórzeniowych w trakcie sesji nurkowania w trybie NUR-KOWANIE NA WSTRZYMANYM ODDE-CHU (APNEA). Naciśnięcie przycisku +/W GÓRĘ spowoduje wyświetlenie całkowitego czasu trwania tej sesji nurkowania w trybie NURKOWANIE NA WSTRZYMANYM ODDECHU (APNEA).

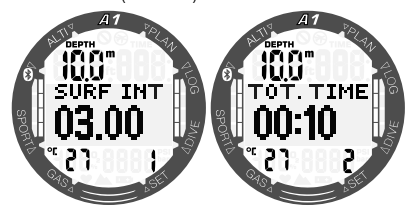

Kolejne naciśnięcie przycisku +/W GÓRĘ spowoduje natomiast wyświetlenie na środku ekranu głębokości i czasu trwania ostatniego nurkowania.

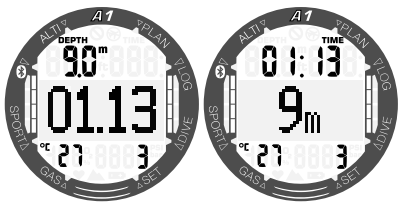

oddechu na tych dwóch ekranach, pomiędzy którymi można przechodzić przy użyciu przycisków +/W GÓRĘ albo -/W DÓŁ, wyświetlane są informacje na temat głębokości i czasu trwania obecnego nurkowania.

F UWAGA: Głębokość nurkowania wyświetlana w dużym rozmiarze na środku ekranu jest wskazywana bez wartości dziesiętnych, z zaokrągleniem w górę albo w dół, jednak rzeczywista głębokość zawsze jest dokładnie zapisywana i wskazywana w logbooku z dokładnością do 0,1 m/1 stopy.

### 4.2 Stoper przystanku bezpieczeństwa

Jeśli osiągnięta zostaje minimalna głębokość 10m/30 stóp podczas nurkowania, na głębokości 5m/15 stóp timer przystanku bezpieczeństwa rozpocznie automatycznie 3-minutowe odliczanie. Jeśli nurek zejdzie poniżej 6,5m/20 stóp timer zniknie i wyświetlany będzie ponownie czas nostop. Po powrocie na głębokość 5m / 15 stóp timer automatycznie rozpocznie odliczanie od nowa.

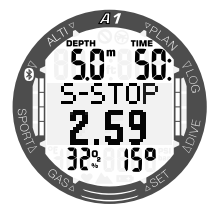

### 4.3 Aktywacja podświetlenia

Aby aktywować podświetlenie należy nacisnąć przycisk LIGHT (ŚWIATŁO). Informacje na temat czasu trwania podświetlenia podano w rozdziale 3.1.1.1 Podświetlenie.

F UWAGA: Podświetlenie nie jest dostępne, gdy pojawi się ostrzeżenie o CHANGE BATTERY (WYMIANIE BATERII).

### 4.4 Alarmy i ostrzeżenia podczas nurkowania

A1 może ostrzec nurka przed potencjalnie niebezpiecznymi sytuacjami poprzez generowanie ostrzeżeń i alarmów. Ustawienia ostrzeżeń i alarmów można zmienić w menu albo poprzez interfejs LogTRAK.

Ogólne ostrzeżenia i alarmy są wyświetlane na środku wyświetlacza, z zastosowaniem tekstu w odwróconym schemacie kolorów (biały napis na czarnym tle). Ponadto, gdy uruchomiona jest funkcja dźwięku, emitowane będą sygnały dźwiękowe. Ostrzeżenia wyświetlane są przez 12 sekund. Można je również potwierdzić, naciskając przycisk SEL/ESC, co powoduje zmianę ekranu alarmu z powrotem na normalny ekran nurkowania. Jeżeli okoliczności powodujące wyemitowanie ostrzeżenia będą się utrzymywać, ostrzeżenie można wywołać ponownie, przewijając za pomocą przycisku +/W GÓRĘ albo -/W DÓŁ. Alarmy również można potwierdzać, naciskając przycisk SEL/ESC, jednak pozostają one na alternatywnym ekranie, który można przewijać przyciskami +/W GÓRĘ albo -/W DÓŁ.

### **A OSTRZEŻENIE**

W przypadku wyłączenia buczka A1 wszystkie alarmy i ostrzeżenia dźwiękowe są wyciszone, jednak wciąż będą wyświetlane na wyświetlaczu, jeżeli zostaną wywołane.

#### 4.4.1 Ostrzeżenie o maksymalnej głębokości

W przypadku uruchomienia ostrzeżenia o maksymalnej głębokości, w chwili osiągnięcia wybranej głębokości wyświetlony zostanie niżej przedstawiony ekran. Informacje na temat ustawiania tego ostrzeżenia można znaleźć w rozdziale 3.2.4.2 Ostrzeżenie o głębokości nurkowania.

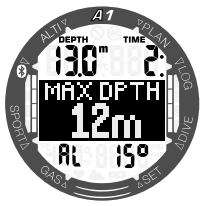

### 4.4.2 Alarm MOD (ppO<sub>2</sub>)

W przypadku przekroczenia maksymalnego ciśnienia parcjalnego wybranego gazu, wyświetlany jest następujący alarm: MOD + GŁĘBOKOŚĆ. Alarm pozostanie aktywny do czasu wynurzenia na głębokość, na której wartość ppO<sub>2</sub> będzie mieścić się w bezpiecznym zakresie.

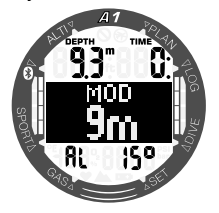

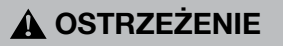

Nie należy przekraczać MOD. Zignorowanie alarmu może prowadzić do zatrucia tlenem. Przekroczenie ppO<sub>2</sub> wynoszącego 1,6bar może prowadzić do nagłych drgawek powodujących poważne urazy lub śmierć.

#### 4.4.3 Ostrzeżenie o czasie nurkowania

W przypadku uruchomienia ostrzeżenia o czasie nurkowania zostanie ono wyświetlone w chwili osiągniecia wybranego czasu. Informacje na temat ustawiania tego ostrzeżenia można znaleźć w rozdziale 3.2.4.1 Ostrzeżenie o czasie nurkowania.

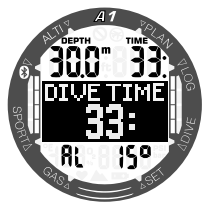

### 4.4.4 Czas powrotu

W przypadku aktywowania ostrzeżenia o czasie nurkowania A1 powiadomi użytkownika, gdy przyjdzie czas, żeby zawrócić i zacząć wynurzać się na powierzchnię.

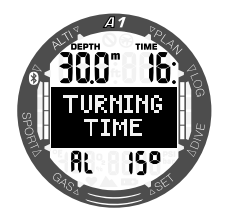

### 4.4.5 Czas bezdekompresyjny = ostrzeżenie 2 minuty

Jeśli pragnie się uniknąć przypadkowego wykonania nurkowania dekompresyjnego, A1 aktywuje ostrzeżenie, kiedy czas no-stop osiągnie 2 minuty. Dotyczy to zarówno czasu bezdekompresyjnego L0, jak i czasu bezdekompresyjnego na podstawie ustawienia mikropęcherzyków (więcej informacji na temat nurkowania z poziomami mikropęcherzyków można znaleźć w rozdziale 4.6). Daje to możliwość rozpoczęcia wynurzania przed rozpoczęciem przystanku dekompresyjnego lub zaistnieniem konieczności wykonania przystanku MB.

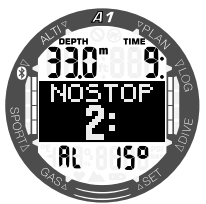

### 4.4.6 Ostrzeżenie o czasie dezdekompresyjnym

A1 może aktywować ostrzeżenie wtedy, gdy pojawi się pierwszy obowiązkowy przystanek dekompresyjny. Ostrzega ono nurka o tym, że bezpośrednie wynurzenie na powierzchnię nie jest możliwe.

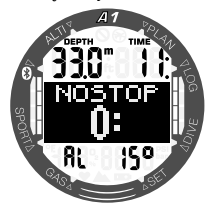

### 4.4.7 Ostrzeżenie CNS O<sub>2</sub> (75%)

A1 śledzi pochłanianie tlenu przy pomocy zegara CNS O<sub>2.</sub> Jeśli obliczona wartość CNS O2 osiągnie 75%, A1 wyemituje serię sygnałów dźwiękowych w ciągu 12 sekund i wyświetlony zostanie następujący ekran.

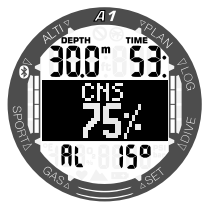

### 4.4.8 Alarm CNS 0. (100%)

A1 śledzi pochłanianie tlenu przy pomocy zegara CNS O<sub>2</sub>. Jeśli obliczona wartość CNS O2 osiągnie 100%, A1 wyemituje serię sygnałów dźwiękowych w ciągu 12 sekund i wyświetlony zostanie alarm CNS 100%.

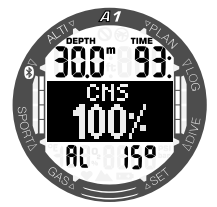

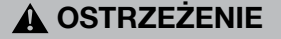

Gdy CNS O<sub>2</sub> osiągnie 100%, istnieje zagrożenie zatrucia tlenem. Należy rozpocząć procedurę kończącą nurkowanie.

#### 4.4.9 Czas bezdekompresyjny L0 = ostrzeżenie 2-minuty

Gdy nurkowanie odbywa się przy poziomie MB wyższym niż L0, podstawowe informacje L0 nie są bezpośrednio widoczne na wyświetlaczu, choć można je znaleźć wśród innych danych. Można określić, czy A1 ma ostrzegać o tym, gdy czas L0 no-stop osiagnie 2 minuty podczas nurkowania przy aktywnym poziomie MB wyższym niż L0.

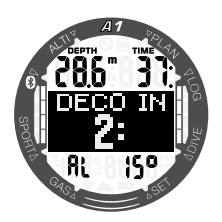

#### 4.4.10 Ostrzeżenie o wejściu w dekompresję

A1 może aktywować ostrzeżenie wtedy, gdy pojawi się pierwszy obowiązkowy przystanek dekompresyjny. Ostrzega ono nurka o tym, że bezpośrednie wynurzenie na powierzchnię nie jest możliwe. Dotyczy ono tylko tych nurkowań, przy których komputer ustawiony jest na L0 - L5.

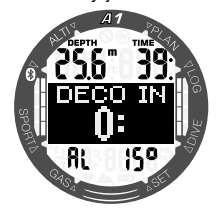

#### 4.4.11 Alarm o pominięciu przystanku dekompresyjnego

Jeżeli przystanek dekompresyjny jest obowiązkowy, a płetwonurek wynurzy się o ponad 0,5 m/2 stopy powyżej głębokości wymaganego przystanku, A1 wyemituje alarm: POMINIETY PRZYSTANEK DEKOMPRESYJNY (MISSED DECO). Sytuacja ta będzie trwać dopóty, dopóki nurek będzie pozostawał na głębokości 0,5m/2 stóp lub więcej powyżej głębokości wymaganego przystanku.

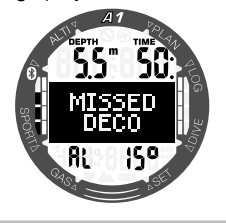

### A OSTRZEŻENIE

Nieprzestrzeganie obowiązkowych zasad dekompresji może doprowadzić do poważnych obrażeń lub śmierci.

### 4.4.12 Zignorowanie przystanku wynikającego z poziomu mikropęcherzyków

Gdy nurkowanie przebiega z poziomem MB większym niż L0 i w obecności przystanków poziomowych, A1 może ostrzec nurka o osiągnięciu głębokości płytszej niż najgłębszy wymagany przystanek, dzięki czemu nie przegapi się go.

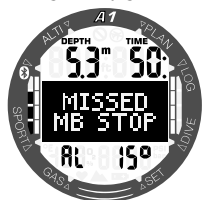

### 4.4.13 Ostrzeżenie o zredukowaniu poziomu mikropęcherzyków

Nurkowanie przy poziomie MB wyższym niż L0 i w obecności przystanku MBlevel, A1 obniży poziom MB do kolejnego możliwego, jeżeli nastąpi wynurzenie więcej niż 1,5 m / 5 stóp ponad najgłębszy wymagany przystanek. Na wyświetlaczu widoczny będzie nowy aktywny poziom MB. Można ustawić A1 tak, by ostrzegał o jego pojawieniu się.

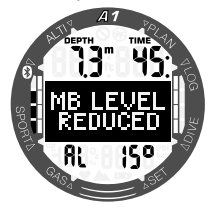

### 4.4.14 Alarm dotyczący prędkości wynurzania

A1 przyjmuje zmienną idealną wartość prędkości wynurzania. Wartość jego znajduje się w zakresie od 3 do 10 m / min (10 do 33 stóp / min), a rozbicie na zakres głębokości pokazane jest w poniższej tabeli.

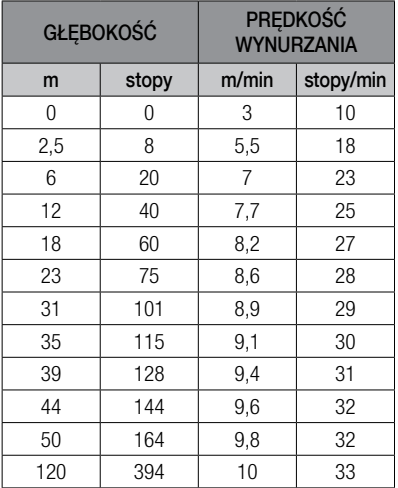

Jeśli wynurzenie następuje zbyt szybko, tworzący się spadek ciśnienia może prowadzić do formowania się mikropęcherzyków. Jeśli wynurzenie następuje zbyt powolnie, ciągłe wystawienie na działanie wysokiego ciśnienia otoczenia oznacza kontynuację obciążania niektórych lub wszystkich tkanek azotem.

Jeżeli prędkość wynurzania przekracza 110% wartości idealnej, wyświetlany jest alarm ZWOLNIJ (SLOW DOWN).

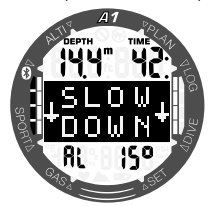

### 4.4.15 SOS

Jeśli płetwonurek pozostaje powyżej głębokości 0,8 m/3 stopy przez ponad 3 minuty, pomijając zalecany przystanek dekompresyjny, A1 przejdzie w tryb SOS. Po przełączeniu się w tryb SOS A1 zablokuje się i nie będzie funkcjonował jako komputer nurkowy przez 24 godziny. Jeśli zostanie on użyty do nurkowania w przeciągu 24-godzinnej blokady SOS, A1 automatycznie przełączy się w tryb głębokościomierz i udostępni imformacje o nurkowaniu bezdekompresyjnym.

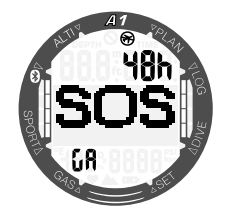

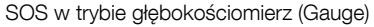

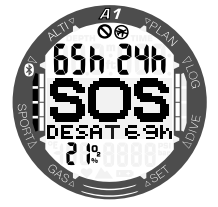

SOS w trybie płetwonurkowania (Scuba)

## A OSTRZEŻENIE

Nieprzestrzeganie obowiązkowych zasad dekompresji może doprowadzić do poważnych obrażeń lub śmierci. Jeśli po wystąpieniu oznak lub objawów choroby dekompresyjnej po nurkowaniu, nurek nie zwróci się po natychmiastową pomoc lekarską, może to wywołać poważne obrażenia lub śmierć.

Nie należy nurkować, by pozbyć się objawów choroby dekompresyjnej.

Nie należy nurkować, gdy komputer znajduje się w trybie SOS.

#### 4.4.16 Alarm niskiego poziomu naładowania baterii

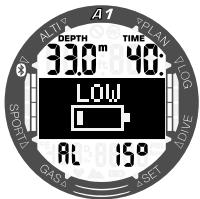

W trakcie nurkowania A1 powiadomi płetwonurka, jeżeli bateria osiągnie krytycznie niski poziom naładowania. Oznacza to, że należy rozpocząć procedurę kończącą nurkowanie, ponieważ poziom naładowania baterii jest niewystarczający, aby zapewnić poprawne funkcjonowanie, oraz ze względu na możliwość awarii komputera. Niektóre funkcje, takie jak podświetlenie i alarmy dźwiękowe, przestają być dostępne.

## A OSTRZEŻENIE

Nie należy rozpoczynać nurkowania, jeżeli w trybie zegarka symbol baterii miga. Komputer może przestać pracować podczas zanurzenia i mogłoby to spowodować poważne urazy lub śmierć.

### 4.5 Ostrzeżenie no-dive

Jeśli A1 wykryje sytuację zwiększonego ryzyka (ze względu na potencjalną akumulację mikropęcherzyków z poprzednich nurkowań, badź na poziom CNS O<sub>2</sub> powyżej 40%), pojawi się symbol NO DIVE odradzający rozpoczęcie nurkowania w najbliższym czasie. Sugerowany czas, który należy odczekać przed ponownym nurkowaniem, jest wyświetlany w lewej górnej części wyświetlacza w trybie nurkowania.

Nie należy wykonywać nurkowań tak długo, jak na ekranie komputera wyświetlane jest ostrzeżenie no-dive. Jeśli ostrzeżenie jest wywołane nagromadzeniem się mikropęcherzyków (w odróżnieniu do CNS O2 powyżej 40%), a mimo tego nurkowanie zostanie podjęte, skrócą się wówczas czasy no-stop lub wydłużą czasy dekompresji. Może też znacznie wydłużyć się czas trwania ostrzeżenia o obecności mikropęcherzyków na zakończenie zanurzenia.

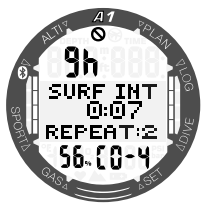

### 4.6 Czas No-Fly

Czas no-fly to czas, podczas którego wystawienie na zredukowane ciśnienie (odpowiadające przemieszczaniu się na większą wysokość) obecne wewnątrz kabiny samolotu, może wywołać chorobę dekompresyjną, obliczaną przez model dekompresji komputera. Do czasu ustania tego ograniczenia, w prawej górnej części wyświetlacza wyświetlany jest symbol zakazu latania (no-fly) wraz z licznikiem odliczającym czas.

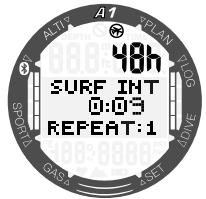

### 4.7 Nurkowanie z poziomami MB

Mikropęcherzyki to niewielkie pęcherzyki, które mogą się uformować w ciele nurka podczas nurkowania i normalnie naturalnie rozproszyć podczas wynurzania i podczas pobytu na powierzchni po nurkowaniu. Nurkowanie w czasie bezdekompresyjnym oraz przy zachowaniu przystanków dekompresyjnych nie zapobiega powstawaniu mikropęcherzyków w żylnym układzie krwionośnym.

Zagrażające mikropęcherzyki to te, które przechodzą do układu tętniczego, Przyczyną przemieszczania się mikropęcherzyków z układu żylnego do układu tętniczego może być nagromadzenie się ich w płucach. SCUBAPRO wyposaża komputer A1 w nową technologię chroniącą płetwonurków przed nimi.

Komputer ten umożliwia wybranie – według własnych potrzeb – takiego poziomu MB, który będzie chronić przed tworzeniem się mikropęcherzyków. Z nurkowaniem z poziomami mikropęcherzyków wiążą się dodatkowe przystanki podczas wynurzania, które spowalniają proces wynurzania, dając organizmowi więcej czasu na odsycenie tkanek. Podczas tych przystanków zachodzi proces odwrotny do tworzenia się mikropęcherzyków, co potencjalnie zwiększa bezpieczeństwo.

A1 obsługuje sześć poziomów mikropęcherzyków (L0–L5). Poziom L0 odpowiada dobrze znanemu modelowi dekompresyjnemu SCUBAPRO ZH-L16 ADT i nie wymaga wykonywania dodatkowych przystanków z powodu powstawania mikropęcherzyków. Poziomy od L1 do L5 zapewniają dodatkową ochronę przed powstawaniem mikropęcherzyków, przy czym L5 oznacza najwyższy poziom i zapewnia największą ochronę.

Podobnie do wyświetlania informacji podczas nurkowań dekompresyjnych lub nurkowań przy czasie no-stop, A1 pokazuje głębokość i czas trwania pierwszego przystanku oraz całkowity czas wynurzania, gdy czas no-stop MB zakończył się. Ponieważ czas bezdekompresyjny z mikropęcherzykami jest krótszy niż zwykły czas bezdekompresyjny, należy wykonać przystanek wcześniej niż w przypadku płetwonurka korzystającego z poziomu L0.

W przypadku zignorowania wymaganego przystanku A1 po prostu przejdzie na niższy poziom mikropęcherzyków. Czyli innymi słowy, wybranie poziomu L4 przed nurkowaniem i pominięcie podczas niego zalecanych dla tego poziomu przystanków sprawia, że automatycznie dostosowuje ustawienia do poziomu L3 bądź niższego.

#### Porównanie nurkowania z poziomem mikropęcherzyków L0 do nurkowania z poziomem mikropęcherzyków L5

W przypadku jednoczesnego używania dwóch komputerów nurkowych A1, z czego jednego ustawionego na poziom mikropęcherzyków L5, a drugiego na poziom mikropęcherzyków L0, czas bezdekompresyjny urządzenia z poziomem L5 zostanie skrócony i wymaganych będzie więcej przystanków, zanim płetwonurek z urządzeniem ustawionym na poziom L5 będzie musiał wykonać przystanek dekompresyjny tak samo, jak nurek z urządzeniem ustawionym na poziom L0. Takie dodatkowe przystanki pomagają w rozproszeniu mikropecherzyków.

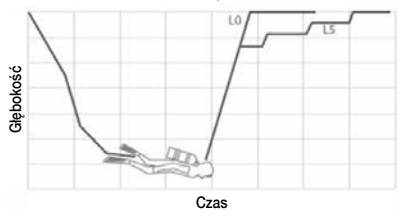

### 4.8 PDIS (Profile Dependent Intermediate Stop przystanek pośredni zależny od profilu)

### 4.8.1 Wprowadzenie do PDIS

Głównym celem działania komputera nurkowego jest śledzenie ilości przyswajanego azotu i zalecanie procedury bezpiecznego wynurzania. Nurkowanie z zastosowaniem tzw. limitów bezdekompresyjnych oznacza, że na koniec nurkowania można od razu wynurzyć się na powierzchnię, zachowując jednak bezpieczną prędkość wynurzania, natomiast nurkowanie bez zachowania tych limitów (tzw. nurkowanie dekompresyjne) wymaga wykonywania przystanków na określonych głębokościach w celu wydalenia z organizmu nadmiaru azotu przed ukończeniem nurkowania i wynurzeniem się na powierzchnię.

W obydwu przypadkach warto zatrzymać się na kilka minut na głębokości pośredniej pomiędzy maksymalną osiągniętą a powierzchnią, albo - w przypadku nurkowania dekompresyjnego - na pierwszym (najgłębszym) przystanku dekompresyjnym.

Taki przystanek ma sens o ile ciśnienie otoczenia na danej głębokości jest na tyle niskie, by mogło nastąpić odsycanie tkanek z azotu, nawet przy bardzo niewielkim gradiencie ciśnienia. W takiej sytuacji nadal można pływać wzdłuż rafy i nurkować, dając organizmowi okazję do powolnego pozbywania się azotu.

W ostatnich czasach takie tzw. "głębokie" przystanki zostały wprowadzone w części komputerów nurkowych i tabelach, a ustala się je na połowie głębokości pomiędzy najniższym osiągniętym punktem i powierzchnią (lub najniższym przystankiem dekompresyjnym). Spędzenie 2 do 15 minut na głębokości 30 m /100 stóp skutkować będzie postojem o takim samym czasie trwania, na głębokości 15 m / 50 stóp.

PDIS, jak sama nazwa sugeruje, obliczany jest przez A1 na podstawie profilu nurkowania i wchłoniętego azotu. Przystanek PDI będzie zatem ulegać zmianie w trakcie nurkowania, odzwierciedlając nieprze-

rwanie zmieniający się stan w organizmie płetwonurka. PDIS uwzględnia także azot skumulowany podczas poprzednich nurkowań, toteż na jego parametry mają wpływ nurkowania powtórzeniowe. Konwencjonalne przystanki na głębokości całkowicie ignorują te dane.

Poniższe dane ilustrują zależność PDIS od zgromadzonego azotu, dla dwóch przykładowych profili nurkowania, demonstrując także różnice w założeniu pomiędzy PDIS a zwykłymi przystankami na głębokości. Mówiąc dokładniej, rysunek przedstawia porównanie dwóch

profili nurkowania na maksymalną głębokość 40 m/132 stóp, które poza tym znacznie się różnią.

Profil pierwszy: pobyt na tej głębokości przez 7 minut, następnie wynurzenie na 30 m / 100 stóp na 3 minuty, po czym spędzenie 12 minut na głębokości 20 m / 65 stóp. Profil drugi: mniej niż 2 minuty na 40 m / 123 stóp, następnie wynurzenie na 21 m / 69 stóp przebywanie na tej głębokości przez 33 minuty. Obydwa nurkowania są typu no-stop, na styku wchodzenia w dekompresję.

Linia ciągła reprezentuje głębokość PDIS wyświetlaną na ekranie komputera nurkowego podczas nurkowania profilu 1, natomiast linia przerywana wskazuje głębokość PDIS pokazywaną na ekranie komputera nurkowego podczas nurkowania o profilu 2. Jak widać, wyświetlana głębokość PDIS zwiększa się w miarę jak coraz więcej azotu odkłada się w organizmie, jednak w sposób bardzo różny dla tych dwóch profili. Przystanek PDI w profilu 1 wyznaczony jest w 25 minucie, a w 37 minucie dla profilu 2, z następującym po nich przystankiem bezpieczeństwa na głębokości 5 m / 15 stóp.

Linia kropkowana z kolei wskazuje głębokość, która byłaby pokazywana przez komputer po konwencjonalnym przystanku na głębokości - jest on taki sam dla obu profili nurkowania. Całkowicie pomija się wszystkie dane nurkowania poza samą maksymalną głębokością.

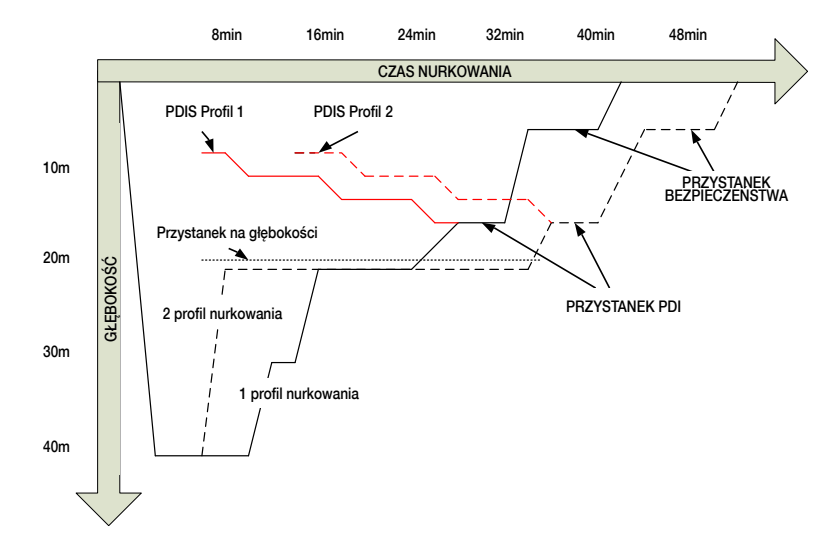

#### 4.8.2 Na czym polega PDIS?

Model matematyczny dekompresji w A1 o nazwie ZH-L16 ADT MB, śledzi stan dekompresji, dzieląc organizm na 16 tzw. tkane i matematycznie obliczając absorbcję oraz uwalnianie azotu uwzględniając każde mające zastosowanie prawo fizyki. Te różne segmenty (tkanek) odpowiadają takim częściom ciała, jak ośrodkowy układ nerwowy, mięśnie, kości, skóra itp.

Głębokość przystanku PDI obliczana jest na podstawie tego, na jakiej głębokości główny komponent do obliczania dekompresji przechodzi z fazy saturacji do desaturacji; wtedy płetwonurek widzi komunikat o zalecanym 2-minutowym przystanku ponad pokazywaną głębokością (odwrotnie do przystanku dekompresyjnego, w przypadku którego zaleca się pozostanie tuż pod wskazywaną głębokością). Podczas takiego przystanku pośredniego główny segment nie wchłania już azotu, lecz oddaje go (choć przy bardzo niskim gradiencie ciśnienia), co, w połączeniu ze stosunkowo wysokim ciśnieniem otoczenia, hamuje tworzenie się pęcherzyków. Należy pamiętać, że 4 "najszybsze" segmenty (półczasy do 10 minut), odpowiednio, nie są brane pod uwagę przy obliczaniu głębokości przystanku PDI. Wynika to z faktu, że są one "wiodącymi" w tylko

bardzo krótkich nurkowaniach, dla których przystanek pośredni nie jest w ogóle wymagany.

F UWAGA: Przystanek PDI nie jest obowiązkowy i NIE ZASTEPUJE 3-5 minutowego przystanku bezpieczeństwa na głębokości 5 m / 15 stóp.

### **OSTRZEŻENIE**

Nawet wykonując przystanek PDI, nadal NALEŻY wykonać przystanek bezpieczeństwa na głębokości 5m/15 stóp przez 3 do 5 minut. Wykonanie przystanku przez 3-5 minut na 5m/15stopach na zakończenie nurkowania to nadal najlepsze co nurek może zrobić dla własnego bezpieczeństwa.

#### 4.8.3 Nurkowanie z PDIS

Gdy wyliczony przystanek PDI przypada na głębokość większą niż 8m / 25 ft, A1 pokazuje ją na wyświetlaczu do chwili przejścia na nią podczas wynurzania. Wyświetlana wartość zmienia się podczas nurkowania, gdyż A1 śledzi absorbcję azotu w 16 segmentach tkanek, odpowiednio aktualizując głębokość PDIS, aby zawsze była ona jak najbardziej optymalna.

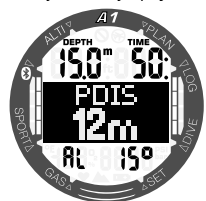

W trakcie nurkowania no-stop, w chwili osiągnięcia tej głębokości podczas wynurzania, rozpocznie się odliczanie od 2 minut.

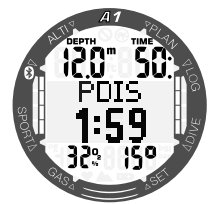

Może wystąpić jedna z następujących trzech sytuacji:

- Przebywano dłużej niż 2 minuty na głębokości o 3 m / 10 stóp płytszej niż wskazywana głębokość. Licznik odliczający czas znika, a płetwonurek pomyślnie wykonał przystanek PDIS.
- Zanurzono się na głębokość większą niż 0,5 m / 2 stopy poniżej PDIS. Timer odliczający czas zniknie, a następnie, w chwili osiągnięcia głębokości PDI, pojawi się znowu, zaczynając od 2 minut.
- Wynurzono się na głębokość większą niż 3 m / 10 stóp ponad PDIS. Wartość PDIS i licznik odliczający czas znikają, a przystanek PDIS nie został wykonany.

F UWAGA: A1 nie pokazuje żadnych ostrzeżeń informujących o pominiętym przystanku PDI. Podczas nurkowania z utrzymującym się poziomem MB, zasady dla PDIS pozostają takie same jak opisano powyżej, niemniej jednak poziom MB wprowadza przystanki wcześniej i na większej głębokości niż wynika z algorytmu bazowego L0. W związku z tym wyświetlanie PDIS może zostać opóźnione, a w przypadku niektórych nurkowań w ogóle nie będzie pokazywane. Taka sytuacja może na przykład nastąpić<br>dla nurkowania płytkiego, przy dla nurkowania płytkiego, przy oddychaniu powietrzem (21% tlenu) i poziomie MB L5.

### 4.9 Nurkowanie na wysokości

#### 4.9.1 Ostrzeżenie o wysokości po nurkowaniu

Zwiększanie wysokości jest podobne do rozpoczynania wynurzania po nurkowaniu: organizm wystawiany jest na działanie niższego ciśnienia parcjalnego azotu i zmniejsza się saturacją tkanek. Wzjawszy pod uwagę wyższą zawartość azotu w ciele, osiągnięcie po nurkowaniu wysokości normalnie uważanej za nieistotną może ewentualnie wywołać chorobę dekompresvina. Z tego powodu A1 stale monitoruje ciśnienie otoczenia, używając go do oceny zawartości azotu i zmniejszania nasycenia tkanek. Jeśli A1 odnotuje spadek ciśnienia otoczenia niezgodny z bieżącą wartością obciążenia azotem, uruchomi ostrzeżenie (symbol wysokości zacznie migać), żeby powiadomić płetwonurka o ewentualnie niebezpiecznej sytuacji.

A1 odlicza spadające nasycenie tkanek i wskazuje odpowiednią informację na ekranie powierzchniowym w postaci czasu zakazu lotu (no-fly) do chwili, gdy nasycenie tkanek nie będzie już stanowić zagrożenia w trakcie lotu albo przekraczania przełęczy górskiej.

Dopuszczalna wysokość (przekraczanie której jest niewskazane ze względu na obecny stopień nasycenia tkanek azotem według obliczeń A1) jest wyświetlana nad czasem zakazu lotu (no-fly). Więcej informacji można znaleźć w rozdziale 2.3 Odczyt wysokości, ciśnienia barometrycznego i wartości temperatury.

### 4.9.2 Wysokość i algorytm dekompresyjny

Ciśnienie atmosferyczne jest funkcją wysokości i warunków pogodowych. To ważny aspekt, który należy wziąć pod uwagę w razie nurkowania, ponieważ ciśnienie atmosferyczne otaczające nurka ma wpływ na postępowanie lub zmniejszanie się saturacji azotowej tkanek. A1 dzieli zakres możliwych wysokości na 5 klas, zilustrowanych na rysunku poniżej:

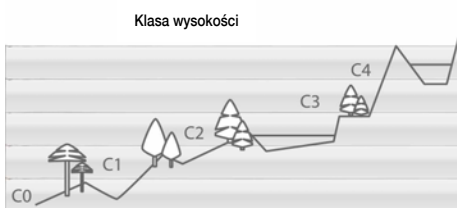

Klasy wysokości są określone w przybliżeniu ponieważ wpływ warunków pogodowych może spowodować, że ciśnienie punktu przełączenia występować będzie na różnych poziomach.

## A OSTRZEŻENIE

Na wysokości klasy 4 albo wyższej A1 pracuje wyłącznie w trybie GŁĘBOKOŚCIOMIERZA (GAUGE) (tryb zostanie przełączony automatycznie).

- F UWAGA: Bieżącą klasę i wartość wysokości można sprawdzić w menu wysokościomierza (**Altimtr**).
- **F** UWAGA: A1 automatycznie zajmuje się wysokością: monitoruje ciśnienie atmosferyczne co 60 sekund i, jeśli wykryje wystarczający spadek ciśnienia, postępuje następująco: wskazuje nowy zakres wysokości i, jeśli ma to zastosowanie, zabroniony zakres wysokości; wskazuje czas desaturacji, który w tym przypadku jest czasem przystosowania do nowego ciśnienia otoczenia. Jeśli nurkowanie zostanie rozpoczęte podczas czasu przystosowania, A1 uzna je za nurkowanie wielokrotne, gdyż w ciele zalega azot.

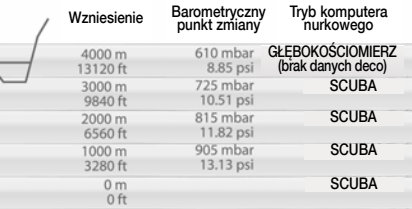

F UWAGA: Szybkie schodzenie z gór czy też szybki wzrost ciśnienia w kabinie samolotu może aktywować tryb dive. A1 automatycznie wykryje i zakończy to "nurkowanie" po 12 godzinach. Możliwa jest też ręczna aktywacja sprawdzania przez naciśnięcie i przytrzymanie przycisków zarówno +/W GÓRĘ jak i -/W DÓŁ w tym samym czasie. Ten rodzaj nieprawdziwego nurkowania nie zostanie zapamiętany w logbooku A1.

### 4.9.3 Zakazana wysokość

Przechodzenie do wysokości, tak jak przelot po nurkowaniu, wystawia ciało na działanie zredukowanego ciśnienia otoczenia. Podobnie jak w przypadku czasu zakazu lotu (no-fly), A1 informuje o klasach wysokości, które są bezpieczne po nurkowaniu, a także o tych, które nie są bezpieczne. Taka informacja może być dość istotna, jeżeli powrót do domu po nurkowaniu wymaga przejazdu przełęczą górską. Informację tę można znaleźć w planerze.

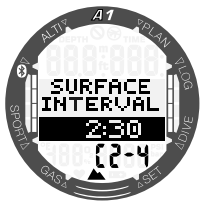

Bieżąca klasa wysokości jest pokazana po lewo w dolnym wierszu a zabroniona wysokość - po prawo. W powyższym przykładzie, nurek jest obecnie w klasie wysokości 2 i nie powinien osiągać wysokości powyżej 4000m (klasa 4) w czasie danej przerwy 2 godz. i 30 minut. Przez zwiększenie czasu przerwy w środkowym wierszu dozwolona wysokość wzrasta ze względu na desaturację spowodowaną czasem spędzonym w bieżącej klasie wysokości.

## A OSTRZEŻENIE

W przypadku ciśnienia atmosferycznego poniżej 610 mbarów (wysokość powyżej 4000 m/13 300 stóp) A1 nie wykonuje żadnych obliczeń dotyczących dekompresji i nie zostanie uruchomiony w trybie PŁETWONURKOWANIE (SCUBA), tylko w trybie GŁĘBOKOŚCIOMIERZ (GAUGE). Ponadto, na tej wysokości planer nurkowania nie jest dostępny.

### 4.9.4 Nurkowania dekompresyjne w jeziorach górskich

W celu zapewnienia optymalnej dekompresji nawet na wyższych wysokościach, faza dekompresji 3 m/10 stóp została podzielona na fazy 2 m/7 stóp i 4 m/13 stóp w ramach zakresów wysokościowych 1,2 i 3.

Jeśli ciśnienie atmosferyczne jest poniżej 610mbar (wysokość powyżej 4000 m/13300 stóp), A1 nie przeprowadza żadnych obliczeń dekompresyjnych (automatyczny tryb GŁĘBOKOŚCIOMIERZA). Ponadto, planer nurkowań nie jest dostępny w tej klasie wysokości.

### 4.10 Nurkowanie na nitroksie

Nitrox to pojęcie używane w celu opisania gazów oddechowych składających się z mieszanek tlenowo-azotowych o zawartości tlenu powyżej 21% (powietrze). Ponieważ nitrox zawiera mniej azotu od powietrza, zawartość azotu w ciele nurka jest niższa w porównaniu z powietrzem oddechowym na tej samej głębokości.

Wzrost zawartości tlenu w nitroxie pociąga za sobą jednak wzrost ciśnienia parcjalnego tlenu w mieszance oddechowej na tej samej głębokości. Przy ciśnieniach parcjalnych wyższych od atmosferycznego, tlen może mieć efekt toksyczny dla ludzkiego ciała. co można zakwalifikować do dwóch kategorii:

- 1. Nagłe efekty wywołane przez ciśnienie parcjalne tlenu powyżej 1,4 bara. Nie są one wywołane przez długość wystawienia na działanie tlenu o wyższym ciśnieniu parcjalnym. Nagłe efekty mogą różnić się między sobą i zależeć od dokładnego poziomu ciśnienia parcjalnego, przy którym występują. Ogólnie przyjmuje się, że ciśnienia parcjalne do 1,4 bara są tolerowane podczas aktywnej części nurkowania, a maksymalne ciśnienia parcjalne tlenu podczas dekompresji do maks. 1,6 bara.
- 2. Efekty długotrwałego narażenia na działanie ciśnień parcjalnych tlenu powyżej 0,5 bara wywołane przez wielokrotne lub długie nurkowania. Mogą one wpłynąć na centralny układ nerwowy, spowodować uszkodzenie płuc lub innych istotnych narządów. Długotrwałe ekspozycje na działanie mogą zostać podzielone na: bardziej poważne efekty na centralny układ nerwowy i mniej niebezpieczne długotrwałe efekty toksyczności dla płuc. A1 reaguje na wysokie ppO<sub>2</sub> i efekty długotrwałego wystawienia na działanie w następujący sposób:

Przeciwko nagłym skutkom: A1 posiada alarm MOD ustawiony na zdefiniowane przez użytkownika ppO<sub>2</sub>maks. Przy wprowadzaniu stężenia tlenu dla danego nurkowania, A1 pokazuje odpowiednie MOD dla zdefiniowanego ppO<sub>2</sub>max. Wartość domyślna ppO<sub>2</sub>max ustawiona fabrycznie to 1,4 bara. Może ona być wyregulowana w zależności od preferencji, pomiędzy 1,0 a 1,6 bara. Może ona też zostać wyłączona. Prosimy zapoznać się z treścią rozdziału: 3.3.1 Ustawianie zawartości tlenu w gazie, aby uzyskać więcej informacji na temat tego, jak zmienić to ustawienie.

Przeciwko efektom długotrwałego wystawienia na działanie: A1 "śledzi" je przy pomocy zegara CNS O<sub>2</sub>. Jeśli poziom wynosi 100% lub więcej istnieje ryzyko wystąpienia efektów długotrwałego działania, zatem A1 aktywuje alarm, gdy osiągnięty zostanie poziom CNS O<sub>2</sub>. A1

może również wysłać ostrzeżenie, gdy poziom CNS O<sub>2</sub> osiągnie 75%. Należy zauważyć, że zegar CNS O<sub>2</sub> nie jest zależny od wartości ppO<sub>2</sub>max ustawionej przez użytkownika. Ostrzeżenie CNS O<sub>2</sub> 75% i alarm CNS O<sub>2</sub> 100% moga zostać uruchomione podczas nurkowania (zob. rozdziały 4.4.7 Ostrzeżenie CNS O<sub>2</sub> (ponad  $75\%$ ) i 4.4.8 Alarm CNS O<sub>2</sub> (100%), aby uzyskać więcej informacji), podczas gdy pozostała wartość CNS O2 po nurkowaniu jest wyświetlana na ekranie "gotowości do nurkowania" po lewej stronie dolnego wiersza (na ekranie przedstawionym poniżej wynosi ona 56%).

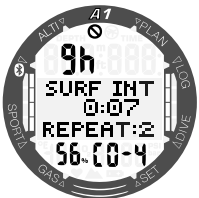

Zegar CNS O<sub>2</sub> wzrasta, gdy ciśnienie parcialne tlenu jest wyższe od 0,5 bara i maleje, gdy ciśnienie parcjalne tlenu jest niższe od 0,5 bara. Oznacza to, że oddychając na powierzchni powietrzem nurek zawsze bedzie zmniejszał wartość zegara CNS O<sub>2</sub>. Podczas zanurzenia głębokość, na której 0,5 bara zostaje osiągnięte jest następująca dla różnych mieszanek:

Powietrze: 13 m / 43 stopy

32% O<sub>2</sub>: 6 m / 20 stóp

36% O2: 4 m / 13 stóp

F UWAGA: Dla stężeń tlenu w wysokości 80% i wyższych, ppO<sub>2</sub>max jest stałe, wynosi 1,6 bara i nie można go zmienić.

Przeciwko długotrwałemu ekspozycji i nurkowaniom powtórzeniowym. Powtarzające się długotrwałe wystawienie na działanie czynników zewnętrznych (np. w przypadku nurkowań technicznych czy z rebreatherem) z dużym ppO<sub>2</sub> może spowodować długotrwałe efekty toksyczne dla płuc, które można śledzić przy pomocy OTUs. W przypadku przekroczenia wartości OTU podczas nurkowania wyświetlone zostanie ostrzeżenie.

### 4.11 Nurkowanie w trybie GŁĘBOKOŚCIOMIERZ (GAUGE)

Gdy A1 ustawiony jest na tryb Gauge, wówczas będzie on monitorował tylko głębokość, czas i temperaturę i nie będzie wykonywał żadnych obliczeń dekompresyjnych. Przełączenie na ten tryb jest możliwe tylko wtedy, gdy komputer jest całkowicie odsycony. Wszystkie ostrzeżenia i alarmy dźwiękowe i wizualne, inne niż dotyczące niskiego poziomu naładowania baterii, maksymalnej głębokości i maksymalnego czasu nurkowania są wyłączone.

## A OSTRZEŻENIE

Nurkowania w trybie GŁĘBOKOŚCIOMIERZA wykonuje się na własne ryzyko. Po zanurzeniu w trybie GŁĘBOKOŚCIOMIERZA, należy odczekać przynajmniej 48 godzin przed rozpoczęciem nurkowania z komputerem dekompresyjnym.

Gdy A1 jest w tym trybie na powierzchni, nie pokazuje ani pozostałego czasu desaturacji, ani wartości CNS O<sub>2</sub>%. Wyświetli jednakże przerwę na powierzchni do 48 godzin i 48-godzinny czas no-fly. Ten czas zakazu lotu (no-fly) oznacza również czas, w którym nie można zmienić trybu nurkowania.

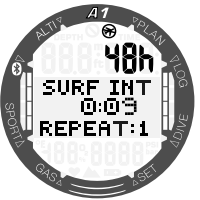

Po nurkowaniu, w górnym wierszu na ekranie powierzchniowym w trybie GŁĘ-BOKOŚCIOMIERZ (GAUGE) wyświetlany jest czas trwania nurkowania. W środkowym wierszu licznik czasu odlicza czas od rozpoczęcia nurkowania albo ostatniego ręcznego restartu. W dolnym wierszu wyświetlana jest temperatura wody. Po upływie pięciu minut ekran przechodzi do menu gotowości do nurkowania w trybie GŁĘBO-KOŚCIOMIERZ (GAUGE).

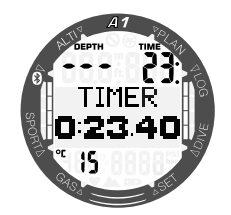

Podczas nurkowania w trybie GŁĘBOKO-ŚCIOMIERZA (GAUGE) A1 wyświetla głębokość i czas nurkowania w górnym wierszu, licznik czasu w środkowym wierszu, a temperaturę wody w dolnym wierszu. Licznik czasu można zatrzymać i ponownie uruchomić, naciskając i przytrzymując przycisk +/W GÓRĘ. Gdy licznik czasu jest zatrzymany, można go zresetować do wartości zero, naciskając i przytrzymując przycisk -/W DÓŁ. Można przechodzić między różnymi wyświetlanymi treściami, naciskając przyciski +/W GÓRĘ albo -/W DÓŁ.

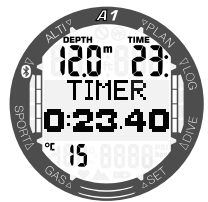

F UWAGA: Więcej informacji na temat wyświetlanych w trybie GŁEBOKOŚCIOMIERZ (GAUGE) można znaleźć w rozdziale 4.1.2.2 Wybór ekranu w trybie GŁĘBOKOŚCIOMIERZ (GAUGE).

### 4.12 Nurkowanie w trybie NURKOWANIE NA WSTRZYMANYM ODDECHU (APNEA)

A1 dokonuje pomiaru głębokości w trybie NURKOWANIE NA WSTRZYMANYM OD-DECHU (APNEA) co 0,25 sekundy, aby zapewnić precyzyjne wskazanie maksymalnej głębokości. Dane zachowywane są w logbooku w 1-sekundowych interwałach. W trybie NURKOWANIE NA WSTRZYMANYM ODDECHU (APNEA) możliwe jest też ręczne rozpoczęcie i zakończenie nurkowania przez naciśnięcie i przytrzymanie przycisku

-/W DÓŁ. W ten sposób można wykorzystać A1 do statycznych nurkowań na wstrzymanym oddechu, w których głębokość początkowa 0,8 m z normalnego nurkowania nie rozpocznie nowego nurkowania.

Na powierzchni po wynurzeniu w trybie nurkowania na wstrzymanym oddechu wyświetlana jest maksymalna głębokość, temperatura wody i liczba nurkowań wielokrotnych. Czas przerwy powierzchniowej jest zliczany w środkowej części ekranu.

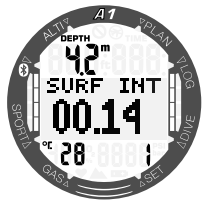

Po naciśnięciu przycisku -/W DÓŁ z ekranu czasu przerwy powierzchniowej wyświetlona zostanie maksymalna głębokość (4 m) i czas (01.13 min) ostatniego nurkowania, a także całkowity czas bieżącego nurkowania na wstrzymanym oddechu (00:04).

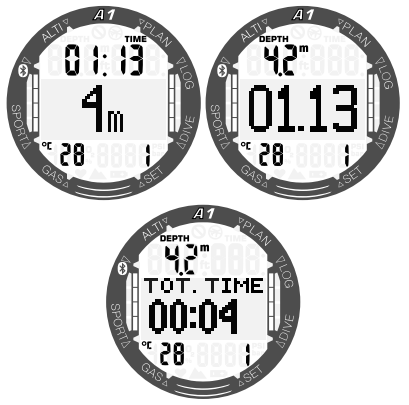

Podczas nurkowania w trybie NURKOWA-NIE NA WSTRZYMANYM ODDECHU (AP-NEA) wyświetlane mogą być: bieżący czas nurkowania, głębokość, temperatura wody oraz liczba nurkowań wielokrotnych w bieżącej sesji.

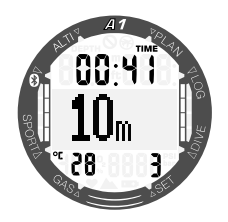

Między poszczególnymi ekranami wyświetlanymi w trybie NURKOWANIE NA WSTRZYMANYM ODDECHU (APNEA) można przechodzić, naciskając przyciski +/W GÓRĘ i -/W DÓŁ; powoduje to przesunięcie wyświetlania czasu nurkowania na środek wyświetlacza, jak pokazano poniżej.

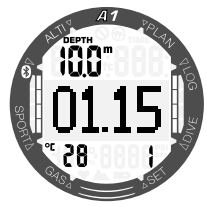

Tak jak w trybie Gauge, w trybie Apnea A1 nie wykonuje żadnych obliczeń dekompresyjnych. Przełączenie w tryb NURKOWANIE NA WSTRZYMANYM ODDECHU (APNEA) jest możliwe tylko wtedy, gdy komputer jest całkowicie odsycony. Ponadto A1 nie można przełączyć na innym tryb niż NURKO-WANIE NA WSTRZYMANYM ODDECHU (APNEA) przez 12 godzin po nurkowaniach na głębokość mniejszą niż 5 m, zaś przy nurkowaniach na większą głębokość czas blokady wynosi 24 godziny.

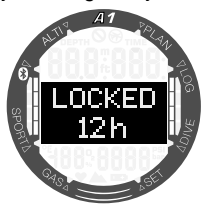

## 5. INTERFEJSY DLA A1 ORAZ WPROWADZENIE DO LOGTRAK-A

### 5.1 Nawiązywanie łączności **Bluetooth**

Komputer nurkowy A1 można połączyć za pośrednictwem Bluetooth z komputerem stacionarnym, laptopem albo urządzeniem przenośnym w celu przesyłania danych dotyczących nurkowania, konfiguracji ustawień komputera nurkowego albo pobrania aktualizacji oprogramowania sprzętowego.

W menu głównym za pomocą przycisku +/W GÓRĘ albo -/W DÓŁ przejdź do opcji Bluetooth. Naciśnij przycisk SEL/ESC.

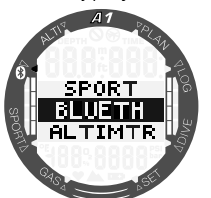

W tym momencie A1 jest gotowy do nawiązania łączności Bluetooth. Tryb Bluetooth jest włączony tylko gdy na ekranie wyświetlana jest ta treść.

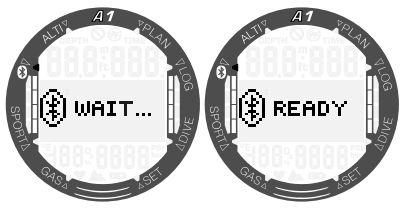

Aby nawiązać połączenie Bluetooth z innym urządzeniem, włącz tryb "skanowania" w urządzeniu, z których chcesz połączyć A1 (np. urządzeniu przenośnym z systemem iOS albo Android).

Za pierwszym razem będzie to wymagało podania kodu PIN w celu zapewnienia bezpieczeństwa połączenia. Kod PIN zostanie wyświetlony na ekranie A1.

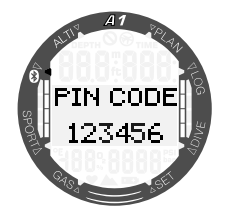

Po zaakceptowaniu kodu przez urządzenie, z których chcesz nawiązać połączenie, urządzenia będą gotowe do wymiany danych.

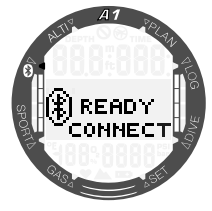

### 5.2 LogTRAK

LogTRAK to oprogramowanie pozwalające A1 komunikować się z różnymi systemami operacyjnymi. LogTRAK dostępny jest dla systemów: Windows, Mac, Android oraz iOS. W poniższej części przedstawiono wersje oprogramowania LogTRAK dla systemów Windows i Mac. Wersje dla Androida i iPhone'a / iPada działają podobnie, lecz nie posiadają wszystkich funkcji oferowanych dla PC i Mac.

### 5.2.1 Połączenie A1 z LogTRAK-iem

Aby rozpocząć wymianę danych za pośrednictwem Bluetooth:

- 1. Sparuj A1 z urządzeniem, na którym uruchomione jest oprogramowanie LogTRAK.
- 2. Uruchom LogTRAK.
- 3. Sprawdź, czy A1 został przez program wykryty.

### Extras -> Options -> Download:

Wybierz opcję Bluetooth Low Energy.

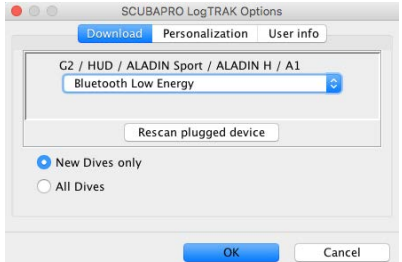

- F UWAGA: Jeśli połączenie Bluetooth nie będzie aktywne, A1 wyłączy się po pięciu minutach. Po tym czasie A1 wyłączy Bluetooth i powróci do trybu wyświetlania godziny i daty.
- **F** UWAGA: Komputery stacionarne, które nie mają wbudowanego modułu Bluetooth w wersji 4.0 albo nowszej, wymagają zastosowania sterowników Bluetooth Low Energy (4.0). Komputery z systemem Windows w wersij 8.0 albo starszej i komputery Mac wymagają zewnętrznego adaptera Bluetooth Bluegiga BLED.

### 5.2.2 Pobieranie profili nurkowych

W LogTRAK, wybierając Dive -> Download Dives można przenieść Logbook A1 do PC lub Mac.

Dostępne są trzy główne widoki, każdy pokazujący określoną część zapisu nurkowego:

- 1. Profil, pokazujący dane graficzne nurkowania
- 2. Szczegółowe informacje na temat nurkowania, w których można edytować na przykład informacje o sprzęcie.
- 3. Lokalizacja, wskazująca miejsce nurkowania na mapie świata

Zakładki wyboru widoków znajdują się wzdłuż lewej krawędzi okna głównego.

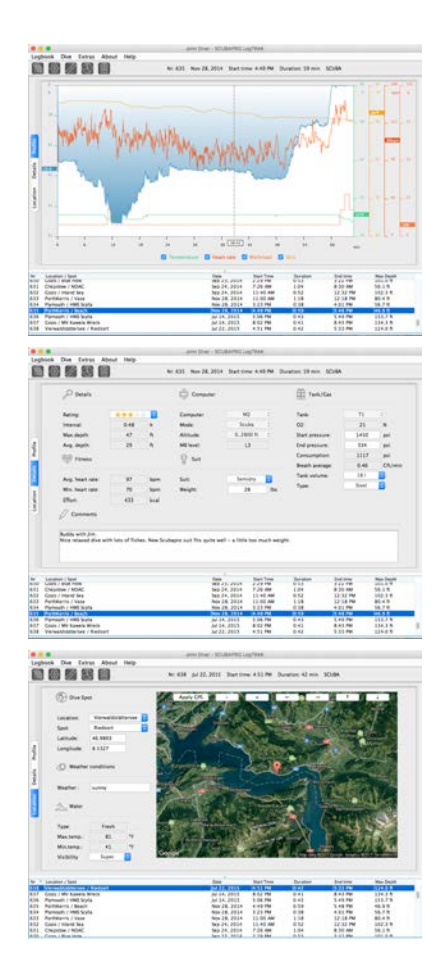

### 5.2.3 Odczyt danych z komputera

Extras -> Read dive computer settings (Wybierając Dodatki -> Odczyt ustawień komputera nurkowego), można uzyskać ogólne informacje na temat komputera nurkowego A1. W tym menu można włączać i wyłączać ostrzeżenia przy nurkowaniu, zaznaczając pola w lewej części okna słyszalne ostrzeżenia (Warning audible).

Zaznaczając pole użyj czasu komputera PC (use PC-Time) i wybierając opcje zapisz (Write), można w łatwy sposób zaktualizować bieżącą godzinę i datę.

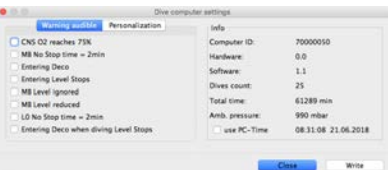

### 5.2.4 Zapisywanie danych właściciela przy pomocy oprogramowania LogTRAK

Dane użytkownika można zarejestrować w części (Extras -> Read dive computer settings-> Personalization) Dodatki -> Odczyt ustawień komputera nurkowego -> **Personalizacia** 

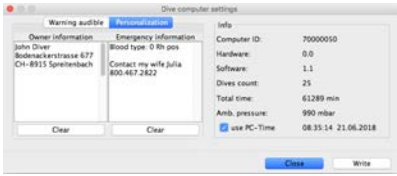

### 5.2.5 Ustawianie jednostek w programie LogTRAK

Jednostki można wybrać i ustawić w A1 albo na komputerze stacionarnym w następującej części programu LogTRAK dotyczącej personalizacji:

Dodatki -> Opcje -> Personalizacja (Extras-> Options-> Personalization)

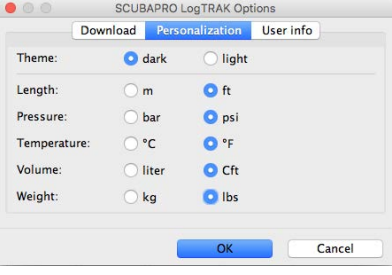

Więcej szczegółowych informacji na temat użytkownika można udostępnić w części Extras-> Options-> User info (Dodatki -> Opcje -> Informacje o użytkowniku).

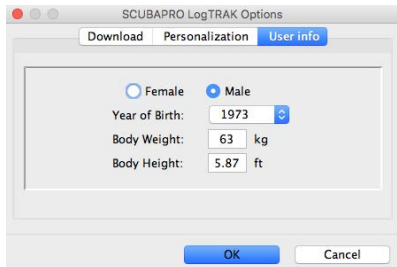

#### 5.2.6 Aktualizacja A1

Aby zaktualizować system operacyjny komputera nurkowego A1, należy pobrać najnowszy pakiet oprogramowania do A1 z witryny internetowej SCUBAPRO i zapisać plik .swu na dysku lokalnym.

Aby zaktualizować oprogramowanie, wybierz menu Prześlij oprogramowanie sprzętowe (Firmware upload) z programu LogTRAK. Zostanie wyświetlone wyskakujące okienko wyboru pliku. Wybierz miejsce przechowywania pliku .swu

F UWAGA: Przed rozpoczęciem aktualizacji komputer nurkowy A1 sprawdzi poziom naładowania baterii. Nie można rozpocząć aktualizacji oprogramowania, jeśli poziom naładowania baterii będzie zbyt niski. Wówczas aby zaktualizować A1, należy najpierw wymienić baterię.

Po nawiązaniu połączenia Bluetooth i wybraniu nowej wersji oprogramowania rozpocznie się przesyłanie. A1 będzie informować o statusie przesyłania na wyświetlaczu za pomocą paska postępu.

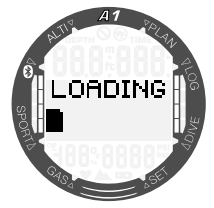

Po pomyślnym pobraniu oprogramowania A1 automatycznie rozpocznie przeprogramowywanie.

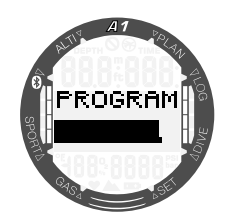

Po instalacji nowego oprogramowania A1 przeprowadzi kilka sprawdzeń wewnętrznych i uruchomi się ponownie.

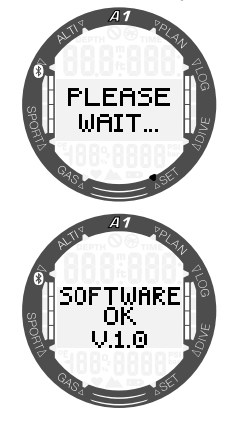

Po pomyślnej aktualizacji na wyświetlaczu A1 zostanie wyświetlony komunikat "oprogramowanie w porządku" (Software OK). Komunikat ten można usunąć, krótko naciskając przycisk SEL/ESC. A1 jest teraz znów gotowy do normalnego użytkowania.

F UWAGA: Jeśli A1 wykryje jakikolwiek przesyłania, programowania albo sprawdzenia oprogramowania, na ekranie wyświetlony zostanie komunikat o błędzie. W przypadku błędu należy wyłączyć inne urządzenia Bluetooth albo WLAN w pobliżu i umieścić A1 bliżej urządzenia nadającego. Jeśli błąd wystąpi ponownie, należy odwiedzić witrynę internetową SCUBAPRO albo skontaktować się z najbliższym serwisem.

Aktualną wersję oprogramowania komputera nurkowego A1 można sprawdzić w menu Settings -> User -> Service (Ustawienia -> Użytkownik -> Serwis). Aby sprawdzić datę ostatniego serwisu, naciśnij

przycisk +/W GÓRĘ; wyświetlona zostanie następująca informacja:

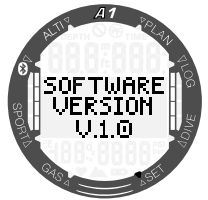

F UWAGA: Program LogTRAK nie ma modułu przesyłania oprogramowania sprzętowego systemach operacyjnych; w systemie Android funkcja ta wygląda jak na poniższym zrzucie ekranu.

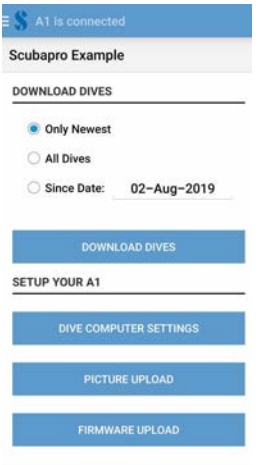

## 6. DBANIE O A1

### 6.1 Wymiana paska

Pasek A1 można zdjąć i wymienić, odkręcając śruby Torx znajdujące się w rogach koperty zegarka.

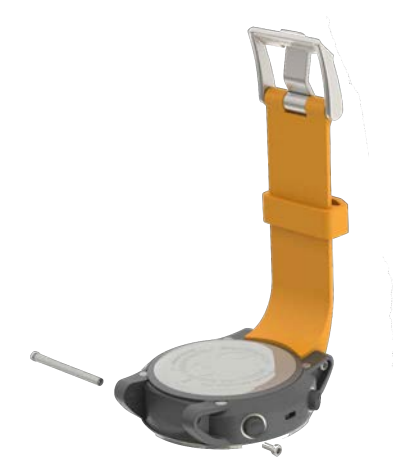

Dostępne są rozmaite paski, na przykład pasek nylonowy typu NATO, bransoleta metalowa oraz pasek silikonowy.

### 6.2 Folia ochronna na wyświetlacz

Szklaną tarczę A1 można chronić folią ochronną SCUBAPRO. W razie uszkodzenia wymiana jest bardzo prosta.

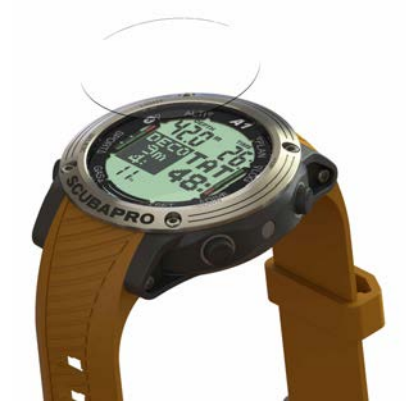

F UWAGA: Jeśli podczas umieszczania folii na powierzchni szkiełka A1 dostaną się pod nią pęcherzyki powietrza, nie należy podejmować prób ich usunięcia; przy pierwszym nurkowaniu usunie je ciśnienie wody.

### 6.3 Informacje techniczne

Zakres wysokości n.p.m.:

Od poziomu morza do około 4000 m/13300 stóp. Maks. głębokość robocza:

120m / 394 stopy; pomiar co 0,1 m do 99,9 m i co 1 m na głębokości większej niż 100 m. Pomiar w stopach następuje zawsze z częstotliwościa co 1 stopa. Dokładność zgodna z normami EN13319 oraz ISO 6425. Zakres obliczeń dekompresji:

0,8 m do120 m / 3 stopy do 394 stóp Zegar:

Zegar kwarcowy, godzina, data, wyświetlacz czasu nurkowania do 99 minut i 59 sekund, a w krokach minutowych – do 999 minut. Stężenie tlenu:

Regulowane pomiędzy 21% a 100%. Temperatura robocza:

-10°C do +50°C / 14°F do 122°F Zasilanie:

Bateria litowa typu CR2450. Czas działania z nową baterią:

do 2 lat. Rzeczywisty czas działania baterii zależy przede wszystkim od temperatury pracy i ustawień podświetlenia, ale także od wielu innych czynników.

Nadajnik-odbiornik Bluetooth®:

częstotliwość robocza 2402– 2478 MHz, moc maks. <3 dBm, zasięg łączności: ok. 2 m.

# Polski

### 6.4 Konserwacja

Dokładność pomiaru głębokości A1 powinna być weryfikowana co dwa lata przez autoryzowanego dealera SCUBAPRO. Datę ostatniego serwisu można sprawdzić w menu: Settings -> User -> Service Ustawienia -> Użytkownik -> Serwis.

Poza powyższym, A1 nie wymaga innych zabiegów konserwacyjnych. Wystarczy opłukiwać go ostrożnie słodką wodą po każdym nurkowaniu i wymieniać baterię w razie potrzeby. Poniższe zalecenia zapewnią długoletnią niezawodność funkcjonowania A1, zapobiegając powstawaniu ewentualnych problemów:

- Unikać upuszczenia lub uderzenia A1.
- Nie wystawiać A1 na intensywne, bezpośrednie działanie światła słonecznego.
- Nie przechowywać A1 w szczelnym pojemniku; zawsze zapewnić swobodną wentylację.
- W razie problemów ze stykami wodnymi oczyścić A1, używając wody z mydłem i dokładnie osuszyć.
- Nie stosować smaru silikonowego do kontaktów wodnych.
- Nie czyścić A1 przy użyciu płynów zawierających rozpuszczalniki.
- Przed każdym nurkowaniem sprawdzić wydajność baterii.
- Jeśli pojawia się ostrzeżenie o słabym poziomie naładowania baterii, należy wymienić baterię.
- Jeśli na wyświetlaczu pojawi się komunikat o błędzie, należy zanieść A1 do autoryzowanego dealera SCUBAPRO w celu sprawdzenia.

### 6.5 Gwarancja

A1 posiada dwuletnią gwarancję obejmującą wady wykonania i funkcjonowania. Gwarancja obejmuje wyłącznie komputery nurkowe zakupione u autoryzowanego dealera SCUBAPRO. Naprawy lub wymiany na gwarancji nie wydłużają samego czasu gwarancji.

Gwarancją nie są objęte błędy lub usterki spowodowane przez:

- 1. Nadmierną eksploatację.
- 2. Zewnętrzne czynniki, np. uszkodzenie w transporcie, w wyniku nacisku lub uderzenia, spowodowane przez warunki pogodowe lub zjawiska naturalne.
- 3. Serwisowanie, naprawy lub otwieranie komputera nurkowego przez osoby nieautoryzowane przez producenta.
- 4. Testy ciśnieniowe, które nie są przeprowadzane w wodzie.
- 5. Wypadki podczas nurkowania.
- 6. Otwieranie obudowy A1.
- 7. Wykorzystanie w celach zarobkowych.
- 8. Narażanie urządzenia na kontakt z substanciami chemicznymi. w tym w szczególności ze środkami odstraszającymi komary i filtrami przeciwsłonecznymi.
- 9. Naprawę z użyciem nieautoryzowanych części zamiennych.
- 10.Korzystanie z oprogramowania albo akcesoriów niepochodzących od producenta.

Dla celów rynków Unii Europejskiej, gwarancja na niniejszy produkt podlega ustawodawstwu europejskiemu obowiązującemu w każdym z państw członkowskich UE.

Wszystkie roszczenia gwarancyjne muszą być kierowane do autoryzowanego dealera SCUBAPRO, załączając dowód zakupu. Najbliższego dealera można znaleźć w witrynie www.scubapro.com.

### 6.6 Zgodność z przepisami

#### 6.6.1 Dyrektywa radiowa UE

Uwatec AG niniejszym oświadcza, że urządzenie radiowe typu PAN1740 jest zgodne z dyrektywą 2014/53/UE. Pełny tekst deklaracji zgodności można uzyskać u oficjalnych importerów SCUBAPRO w UE.

#### 6.6.2 Nurkowanie

Urządzenie do nurkowania A1 jest także zgodne z normą europejską EN 13319: 2000 (EN 13319: 2000 – dla głębokościomierzy i połączonych urządzeń mierzących czas i głębokość – wymogi funkcjonalne i bezpieczeństwa, metody testowania).

#### 6.6.3 Powiadomienia regulacyjne FCC i ISED

#### 6.6.3.1 Oświadczenie o przeróbkach

Uwatec nie dopuściła wprowadzania żadnych zmian ani przeróbek tego urządzenia przez użytkownika. Wszelkie zmiany albo przeróbki mogą pozbawić użytkownika praw do korzystania z urządzenia.

#### 6.6.3.2 Oświadczenie o zakłóceniach

To urządzenie spełnia wymagania Części 15 Zasad FCC oraz kanadyjskich standardów RSS dla produktów bezkoncesyjnych. W czasie pracy urządzenie musi spełniać następujące dwa warunki: (1) urządzenie nie może powodować zakłóceń oraz (2) urządzenie musi przyjąć wszelkie zakłócenia, w tym zakłócenia, które mogą powodować jego niepożądane działanie.

#### 6.6.3.3 Informacja o łączności bezprzewodowej

To urządzenie jest zgodne z wytycznymi FCC/ISED dotyczącymi dopuszczalnych wartości narażenia na promieniowanie określonych dla środowiska niekontrolowanego oraz z wytycznymi FCC dotyczącymi narażenia na oddziaływanie częstotliwości radiowych (RF), a także punktem RSS-102 zasad ISED dotyczących narażenia na oddziaływanie częstotliwości radiowych (RF). Nadajnika tego nie można umieszczać w tym samym miejscu ani używać z inną anteną ani nadajnikiem.

#### A1 zawiera TX FCC ID: T7V1740

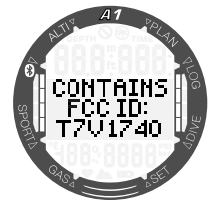

#### 6.6.3.4 Informacja FCC o urządzeniach cyfrowych klasy B

Urządzenie to zostało przebadane i potwierdzono jego zgodność z ograniczeniami dotyczącymi urządzeń cyfrowych klasy B, zgodnie z częścią 15 Zasad FCC. Ograniczenia te mają na celu zapewnienie rozsądnego zakresu ochrony przed szkodliwymi zakłóceniami w instalacjach domowych. Niniejsze urządzenie generuje, wykorzystuje i może emitować energię o częstotliwości fal radiowych; jeżeli nie zostanie zamontowane i nie będzie wykorzystywane zgodnie z instrukcją, może powodować szkodliwe zakłócenia w komunikacji radiowej. Jednakże nie można zagwarantować, że w danej instalacji nie dojdzie do wystąpienia zakłóceń. Jeżeli niniejsze urządzenie spowoduje szkodliwe zakłócenia odbioru fal radiowych lub sygnału telewizyjnego, co można stwierdzić włączając i wyłączając dany odbiornik, użytkownik jest zachęcany do podjęcia próby skorygowania zakłóceń poprzez wykonanie jednej lub większej liczby poniższych czynności:

- 1. Zmiana orientacji lub lokalizacji anteny odbiorczej.
- 2. Zwiększenie odległości między urządzeniem a odbiornikiem.
- 3. Podłączenie urządzenia do gniazdka znajdującego się w innym obwodzie prądowym niż wykorzystywany przez odbiornik.
- 4. Pomocy może udzielić również dealer albo doświadczony technik RTV.

#### 6.6.3.5 CAN ICES-3 (B) / NMB-3 (B)

Niniejsze urządzenie cyfrowe klasy B spełnia wymagania kanadyjskich przepisów ICES-003.

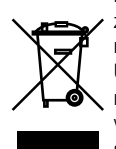

Przyrząd nurkowy został wyprodukowany z wysokiej jakości komponentów, które mogą zostać ponownie użyte, niemniej jednak, jeśli są one używane niezgodnie z przepisami dotyczącymi odpadów ze sprzętów elektrycznych i elektronicznych, mogą być szkodliwe dla środowiska czy zdrowia człowieka. Klienci w krajach Unii Europejskiej mogą wspierać inicjatywę ochrony środowiska i zdrowia mieszkańców, zwracając stare produkty do odpowiedniego punktu odbioru w swojej okolicy, zgodnie z Dyrektywą UE 2012/19/UE. Punkty te prowadzone są przez niektórych dystrybutorów produktów oraz władze lokalne. Produkty oznaczone po lewej stronie symbolem recyklingu nie mogą być wyrzucane wraz z odpadami pochodzącymi z gospodarstwa domowego.

### 6.7 Producent

UWATEC AG Bodenäckerstrasse 3 CH-8957 Spreitenbach **SZWAJCARIA** 

## 7. SŁOWNICZEK

 $\frac{1}{\sqrt{2}}$ 

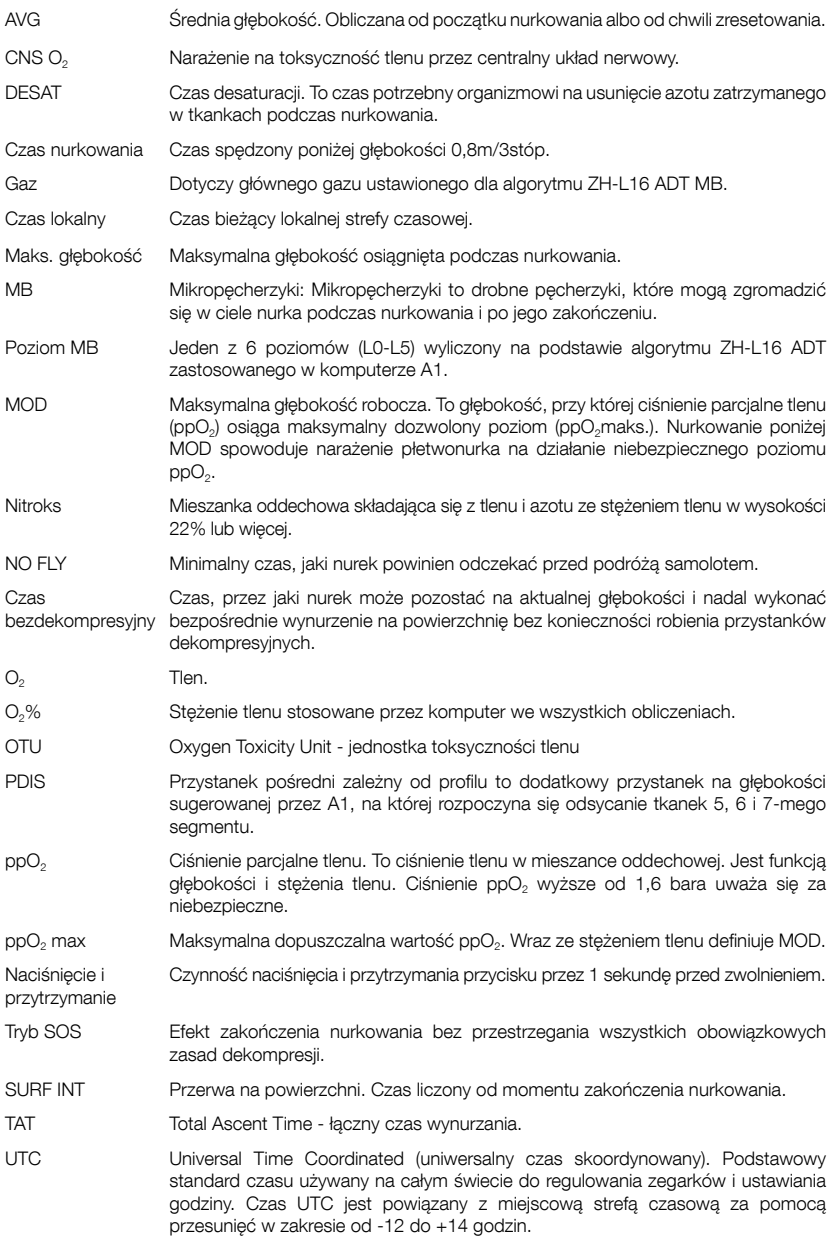

## 8. INDEKS

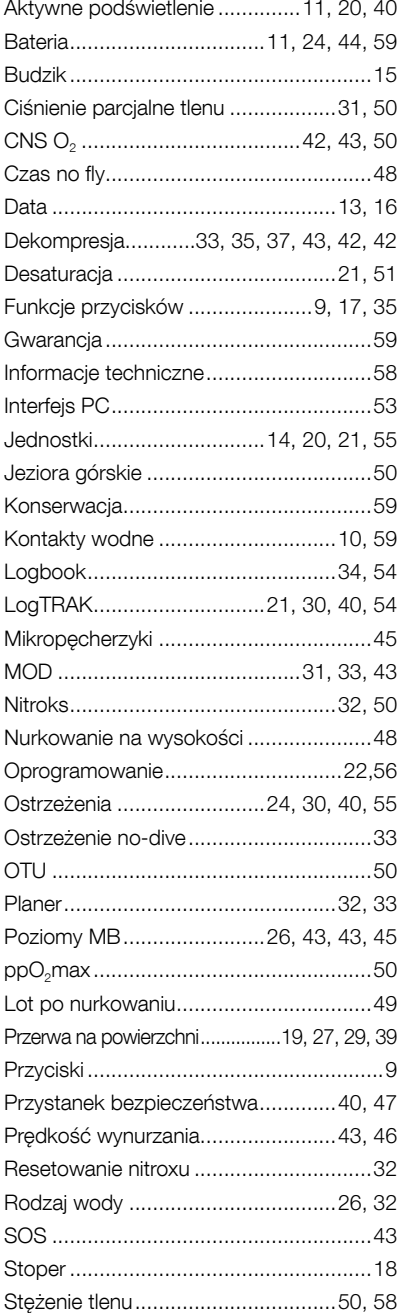

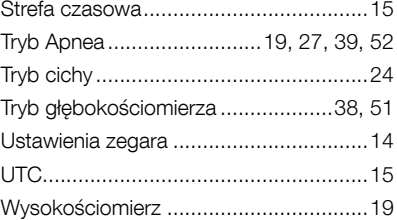

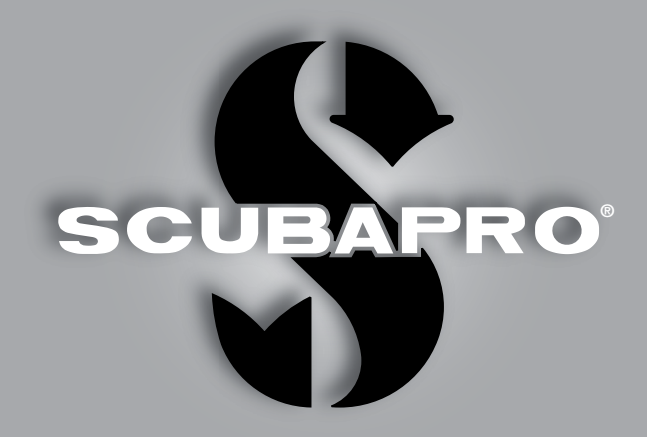

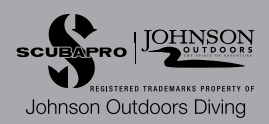